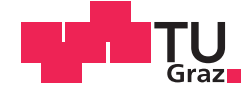

Andreas Ziegl, BSc

## **Entwicklung eines Geräts für die autonome Durchführung des Timed Up-and-Go-Tests**

## **MASTERARBEIT**

zur Erlangung des akademischen Grades

Diplom-Ingenieur

Masterstudium Biomedical Engineering

eingereicht an der

### **Technischen Universität Graz**

Betreuer

Dipl. Ing. Dr.techn. Priv.-Doz. Günter Schreier, MSc

Institut für Neurotechnologie

Diese Masterarbeit wurde in Kooperation durchgeführt:

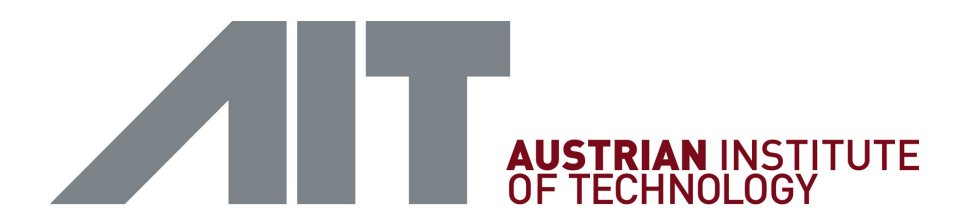

## AIT Austrian Institute of Technology GmbH **Center for Health & Bioresources**

AIT-Betreuer: Dipl.-Ing. Dr.techn. Robert Modre-Osprian

Reininghausstraße 13/1

8020 Graz

Österreich

## **EIDESSTATTLICHE ERKLÄRUNG** *AFFIDAVIT*

Ich erkläre an Eides statt, dass ich die vorliegende Arbeit selbstständig verfasst, andere als die angegebenen Quellen/Hilfsmittel nicht benutzt, und die den benutzten Quellen wörtlich und inhaltlich entnommenen Stellen als solche kenntlich gemacht habe. Das in TUGRAZonline hochgeladene Textdokument ist mit der vorliegenden Masterarbeit identisch.

*I declare that I have authored this thesis independently, that I have not used other than the declared sources/resources, and that I have explicitly indicated all material which has been quoted either literally or by content from the sources used. The text document uploaded to TUGRAZonline is identical to the present master's thesis.*

Datum / Date Unterschrift / Signature

#### **Zusammenfassung**

Die Beurteilung des funktionellen Status ist eine wichtige Komponente des geriatrischen Assessments. Physische Bewertungstests, bei denen Patienten mit eingebunden werden, stellen oft eine große Herausforderung dar. Einerseits ist der selbstständige Aufbau der Notwendigkeiten für den Test schwierig, andererseits stellt ein Mangel an Anweisungen und Kontrolle ein Hindernis dar. Ein Beispiel für solch einen Test, um die physische Leistungsfähigkeit zu prüfen, ist der *Timed Up-and-Go*-Test. Es wurde ein auf Ultraschall basierendes Gerät entwickelt, welches eine autonome und unbeaufsichtigte Durchführung des *Timed Up-and-Go*-Tests ermöglicht. Weiters wird ein Algorithmus vorgestellt, mit dem es möglich ist, diesen Test zu bewerten und somit die Zuverlässigkeit der erhaltenen Informationen zu erhöhen. Im Zuge der eHealth-Konferenz 2017 in Wien wurden die Ergebnisse in Form eines Papers veröffentlicht.

**Schlüsselwörter**: Funktionelle Beurteilung, Geriatrische Bewertung, *Timed Up-and-Go*-Test, Gebrechlichkeit, Ultraschall

### **Abstract**

Functional evaluation of elderly patients is an important component in a geriatric assessment. Physical performance trials pose a challenge for community-based approaches with difficulties arising from setting up trials, the lack of guidance and supervision. An example for such a physical performance trial that consists of basic mobility maneuvers is the *Timed Up-and-Go* test. This master thesis describes the development of an ultrasonic-based device to overcome all of these barriers and enable elderly people to perform the *Timed Up-and-Go* test in an autonomous and unsupervised setting. Moreover, an algorithm to verify the successful performance of the test is introduced in order to increase the reliability of the information provided. In the course of the eHealth Summit 2017 in Vienna a paper with the results of this thesis was published.

**Key words**: Functional assessment, Geriatric assessments, *Timed Up-and-Go* test, Frailty, Ultrasound

## **Inhaltsverzeichnis**

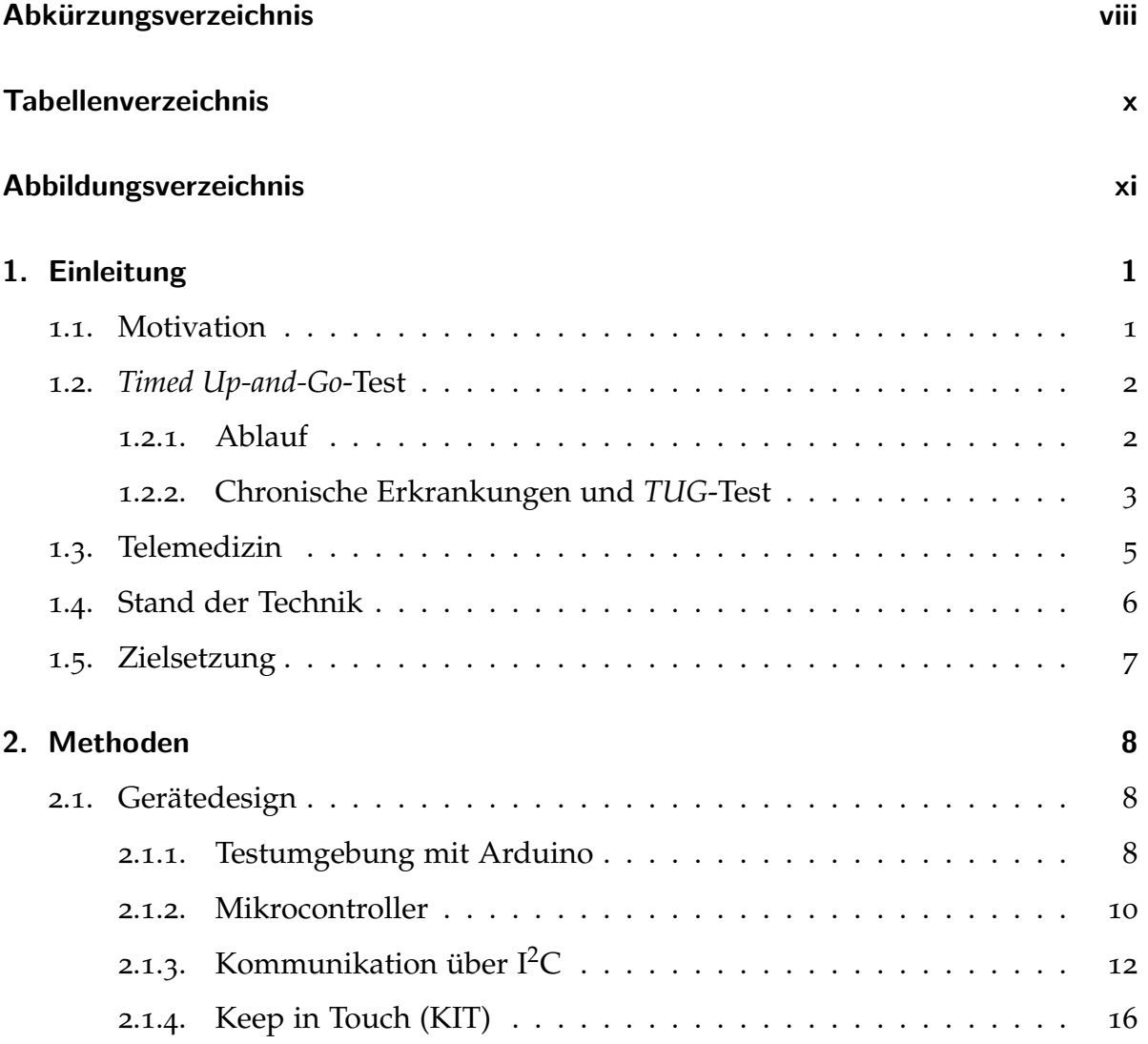

#### Inhaltsverzeichnis

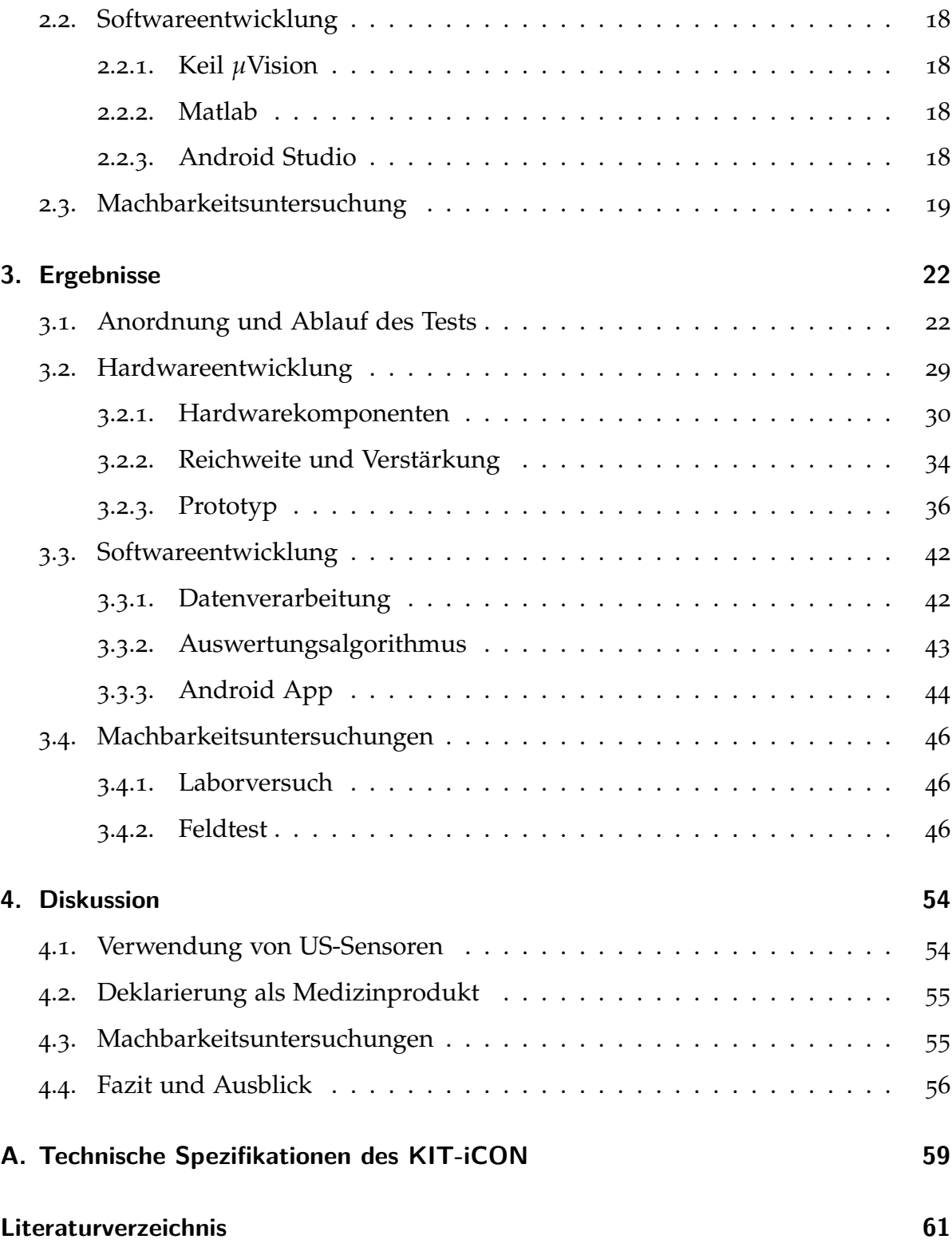

# <span id="page-7-0"></span>**Abkürzungsverzeichnis**

<span id="page-7-13"></span><span id="page-7-12"></span><span id="page-7-11"></span><span id="page-7-10"></span><span id="page-7-9"></span><span id="page-7-8"></span><span id="page-7-7"></span><span id="page-7-6"></span><span id="page-7-5"></span><span id="page-7-4"></span><span id="page-7-3"></span><span id="page-7-2"></span><span id="page-7-1"></span>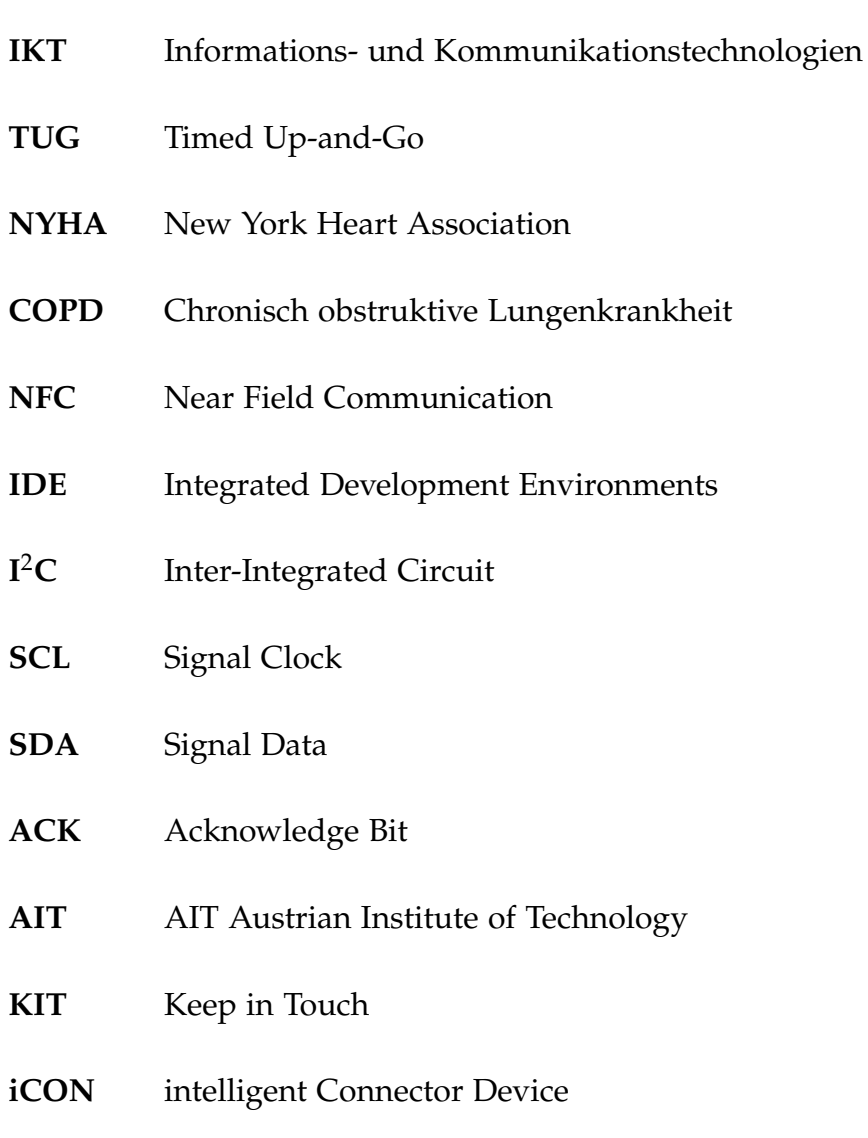

### Abkürzungsverzeichnis

<span id="page-8-10"></span><span id="page-8-9"></span><span id="page-8-8"></span><span id="page-8-7"></span><span id="page-8-6"></span><span id="page-8-5"></span><span id="page-8-4"></span><span id="page-8-3"></span><span id="page-8-2"></span><span id="page-8-1"></span><span id="page-8-0"></span>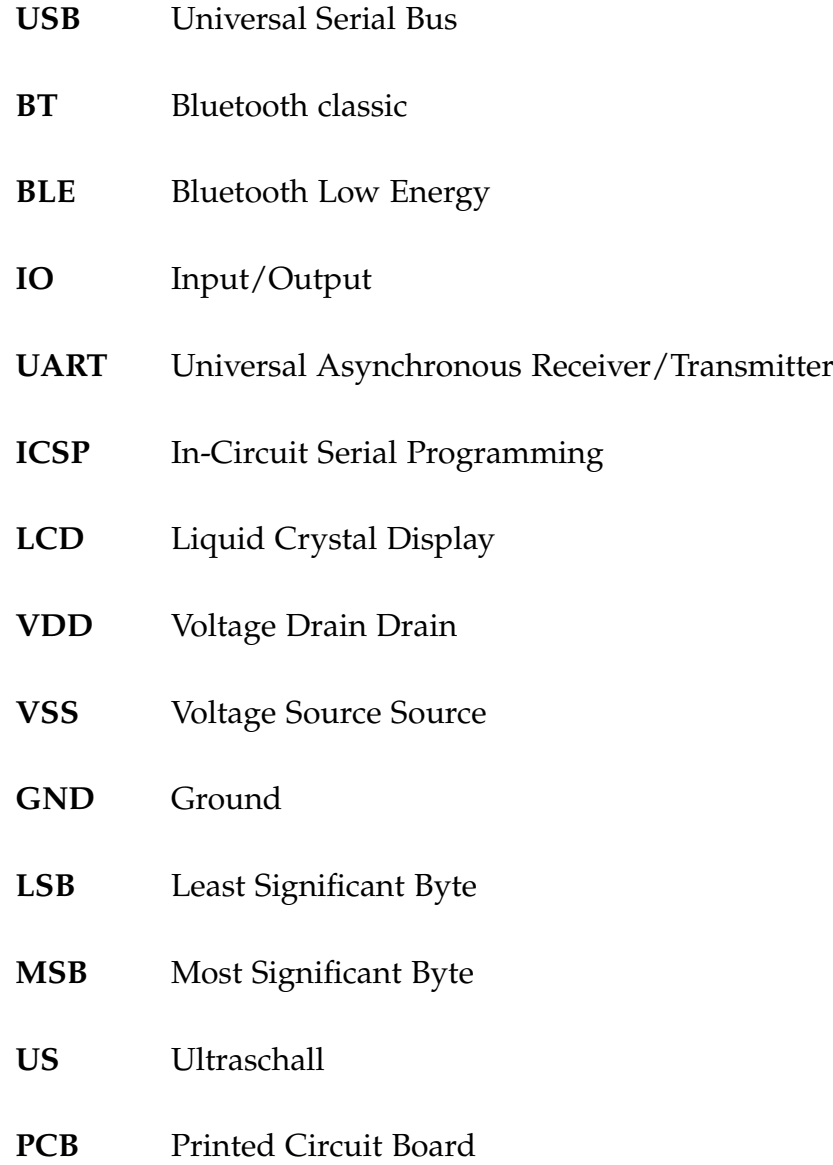

## <span id="page-9-0"></span>**Tabellenverzeichnis**

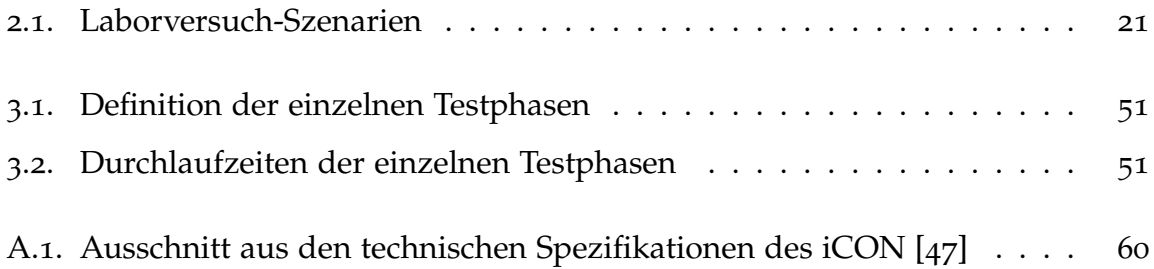

# **Abbildungsverzeichnis**

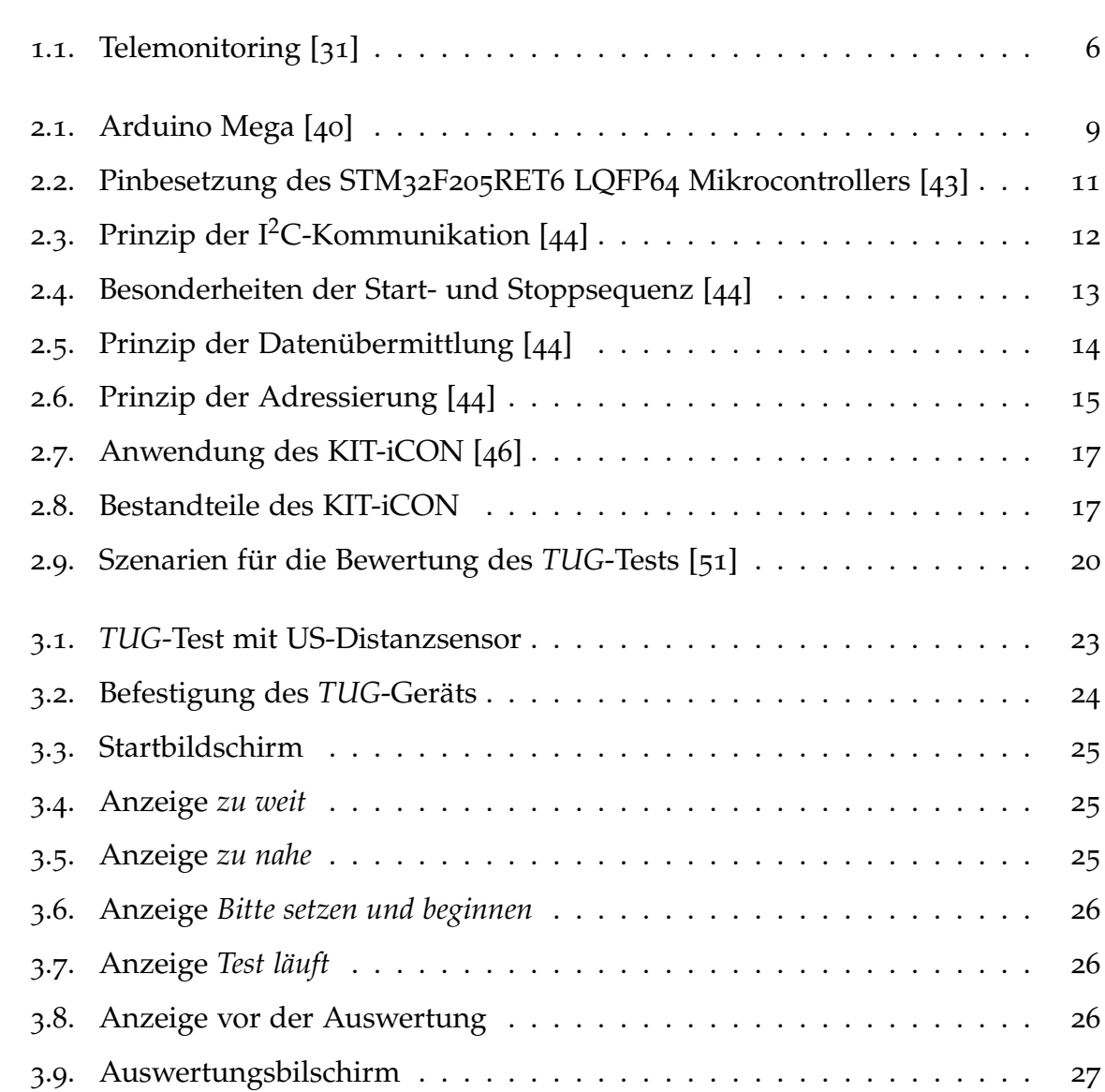

## Abbildungsverzeichnis

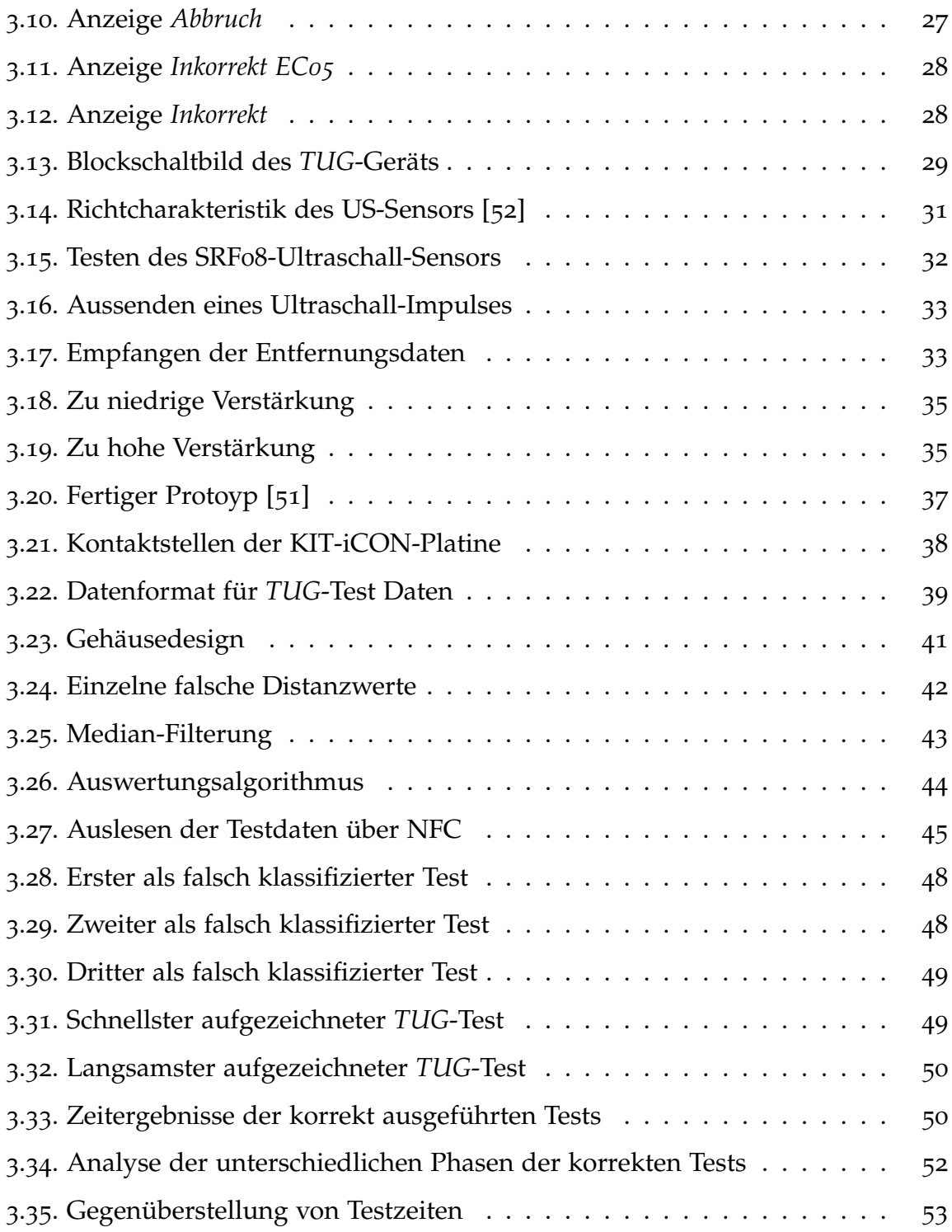

## <span id="page-12-1"></span><span id="page-12-0"></span>**1.1. Motivation**

Gebrechlichkeit wird als ein Zustand beschrieben, bei dem sich Patienten nach äußerer Reizeinwirkung nur sehr schlecht wieder stabilisieren. Sie sind damit anfällig für Stürze, Delirium und Behinderungen [[1](#page-72-1)].

Gebrechlichkeit wird auch oft als klinisches Syndrom bezeichnet, bei dem drei oder mehr der sogenannten Fried-Frailty-Kriterien gleichzeitig auftreten [[2](#page-72-2)]:

- Unbeabsichtigter Gewichtsverlust (4,5 kg innerhalb eines Jahres)
- Ein selbst beschriebener Erschöpfungszustand
- Schwäche (Griffstärke)
- Langsames Gehen
- Geringe physische Aktivität

Treffen nur zwei Kriterien zu, spricht man vom Prefrailty-Syndrom [[3](#page-72-3)].

Die Feststellung der physischen Aktivität ist eine wichtige Komponente, um gebrechliche Personen geriatrisch zu bewerten. Zu den grundlegenden Mobilitäts-Fähigkeiten gehören Aufstehen, einige Meter gehen und sich wieder zu setzen. Es gibt verschiedene Methoden, um diese funktionellen Manöver zu testen. Da muskuläre Untersuchungen meist zu unzureichenden Ergebnissen führen und Hilfsmittel wie

Laufbänder in den meisten klinischen Umfeldern nicht anwendbar sind, werden immer mehr Mobilitätstests entwickelt, die Balance- und Gangmanöver aus dem Alltag beinhalten. Ein Beispiel für einen funktionellen Mobilitätstests ist der *Timed Up-and-Go [\(TUG\)](#page-7-1)*-Test [[4](#page-72-4)].

## <span id="page-13-0"></span>**1.2. Timed Up-and-Go-Test**

Der *[TUG](#page-7-1)*-Test ist ein Evaluierungstool, welches aus grundlegenden Bewegungsabläufen besteht. Damit ist es möglich, auf den funktionellen Status des Patienten rückzuschließen [[5](#page-72-5)].

#### <span id="page-13-1"></span>**1.2.1. Ablauf**

Der *[TUG](#page-7-1)*-Test misst die Zeit in Sekunden, die benötigt wird, um aus einem Stuhl aufzustehen (ungefähre Sitzhöhe von 46 cm), eine Distanz von drei Metern zu gehen und sich wieder hinzusetzen. Der Proband trägt dabei normales Schuhwerk und benutzt seine übliche Gehhilfe. Es erfolgt dabei keine physische Unterstützung. Der Proband startet sitzend mit dem Rücken an der Lehne angelehnt, die Arme an den Armlehnen und die Gehhilfe in der Hand. Er ist angewiesen, beim Kommando "Start" aufzustehen und in einem komfortablen und sicheren Tempo einer geraden Linie am Boden drei Meter zu folgen. Danach dreht er sich wieder um, kehrt zum Stuhl zurück und setzt sich. Der erste Testdurchlauf dient dazu, den Probanden mit dem Test vertraut zu machen. Danach beginnt derselbe Test mit Zeitmessung. Hierfür wird entweder eine Armbanduhr oder eine Stoppuhr verwendet [[4](#page-72-4)].

#### <span id="page-14-0"></span>**1.2.2. Chronische Erkrankungen und [TUG](#page-7-1)-Test**

Die Lebenserwartung der weltweiten Bevölkerung steigt jährlich. 2015 lag diese bei bereits 71,4 Jahren [[6](#page-73-0), [7](#page-73-1)]. Im letzten Jahrhundert hat die Anzahl der Behandlungen chronischer Erkrankungen jene von Infektionskrankheiten übertroffen. Dieser Anstieg an chronischen Gesundheitsbeschwerden steht in einem engen Zusammenhang mit der immer älter werdenden Gesellschaft und wird auch als "Alterungsphänomen" bezeichnet [[8](#page-73-2)]. Zu den im höheren Alter auftretenden chronischen Erkrankungen gehören hauptsächlich:

- Diabetes
- Atemwegserkrankungen
- Krebs
- Herz-Kreislauf-Erkrankungen
- Arthritis

Gleichzeitig nehmen auch physiologische Einschränkungen mit steigendem Alter immer mehr zu [[9](#page-73-3)]. Für den *[TUG](#page-7-1)*-Test gibt es auch eine Vielzahl von Anwendungen in Bezug auf chronische Erkrankungen. Einige davon sind:

• Gebrechlichkeit

Der *[TUG](#page-7-1)*-Test eignet sich als sensitiver und spezifischer Test für die Einschätzung von Gebrechlichkeit und des *Prefrailty-Syndroms*. Er wird besonders als Alternative für das erwähnte Fried-Frailty-Kriterium mehrfach erwähnt. Die hohe Standardisierung des *[TUG](#page-7-1)*-Tests bei Studien und der nur geringe Platzbedarf, um ihn auszuführen, macht ihn potentiell attraktiver als viele andere klinisch-epidemiologische Untersuchungen, wie simple Geh-Tests [[5](#page-72-5), [10](#page-73-4)].

#### • Herzinsuffizienz

Es wurde festgestellt, dass ein schnell durchgeführter *[TUG](#page-7-1)*-Test mit einer besseren Lebensqualität, einem jüngeren Alter und einer niedrigen *[NYHA](#page-7-4) funktionellen Klasse* zusammenhängt. [NYHA](#page-7-4) bezeichnet das New York Heart Association-Klassifizierungssystem [[11](#page-73-5)] [[12](#page-73-6)].

• [COPD](#page-7-5)

Auch ein Zusammenhang zwischen der chronisch-obstruktiven Lungenkrankheit [COPD](#page-7-5) und den Ergebnissen des *[TUG](#page-7-1)*-Tests wurde nachgewiesen. Dabei wurden [COPD-](#page-7-5)Patienten mit einer Kontrollgruppe aus Personen mit Rauchervergangenheit verglichen. Die Durchführungszeit für den Test war bei den [COPD-](#page-7-5)Patienten stets länger als bei jenen der Kontrollgruppe. Dieses Ergebnis zeigt das Potential des *[TUG](#page-7-1)*-Tests für die Bewertung von Patienten im [COPD-](#page-7-5)Bereich. Es ist somit möglich, das Fortschreiten der Erkrankung zu erfassen und somit das Risiko für den Patienten einzuschätzen [[13](#page-74-0)].

• Polypharmazie

Gerade über 55-Jährige, welche fünf oder mehr verschiedene Medikamente am Tag einnehmen, gehen das Risiko ein, mobile und kognitive Beeinträchtigungen zu erleiden. Es wurde festgestellt, dass das Ergebnis des *[TUG](#page-7-1)*-Tests mit der Anzahl der eingenommenen Tabletten in vielen Fällen korreliert [[14](#page-74-1)].

• Patienten nach Operationen

Kohorten von operierten Patienten wurden mittels *[TUG](#page-7-1)*-Test untersucht. Dabei wurde ein Zusammenhang zwischen den Ergebnissen des *[TUG](#page-7-1)*-Tests und den langzeitlichen funktionellen Folgen bei Patienten nach einer Hüftoperation festgestellt. Aber auch bei Patienten, die sich einer schweren kardiovaskulären oder abdominalen Operation unterziehen müssen, ist der *[TUG](#page-7-1)*-Test ein aussa-

gekräftiges Instrument, um die Entlassung, Einweisung oder ein postoperatives Delirium vorhersagen zu können [[5](#page-72-5), [15](#page-74-2)–[18](#page-74-3)].

• Krebs

Der Großteil der Patienten, welche sich aufgrund eines soliden Tumors einer Operation unterziehen müssen, ist höheren Alters. Um leicht zu identifizieren, welche Patienten einem erhöhten Risiko ausgesetzt sind, postoperative Komplikationen zu erleiden und welche Patienten von weiteren Maßnahmen profitieren können, werden zeitsparende Screeningtools benötigt. Es wurde herausgefunden, dass der *[TUG](#page-7-1)*-Test Vorhersagen über das Risiko von onkogeriatrischen Patienten, einen frühzeitigen Tod zu erleiden, treffen kann [[19](#page-74-4)–[26](#page-76-1)].

### <span id="page-16-0"></span>**1.3. Telemedizin**

Die Entwicklung von Informations- und Kommunikationstechnologien [\(IKT\)](#page-7-6) ermöglicht den Einsatz von Telemedizin. Mit dieser ist es möglich, die Distanz-Barrieren im Management von chronischen Erkrankungen zu überwinden und somit entfernt Daten zu sammeln. Einerseits führt dies zu einer Kostenreduzierung im Gesundheitswesen, andererseits werden somit bessere klinische Ergebnisse erzielt [[27](#page-76-2)–[30](#page-76-3)]. Abbildung [1](#page-17-1).1 zeigt eine schematische Darstellung eines telemedizinischen Systems, welches für das Monitoring von chronisch kranken Patienten verwendet wird. Der Patient wirkt selbstständig beim Erfassen der Gesundheitsdaten mit. Diese werden von einer Gesundheitsfachkraft eingesehen und bewertet. Danach können wieder Anweisungen an den Patienten übermittelt werden.

<span id="page-17-1"></span>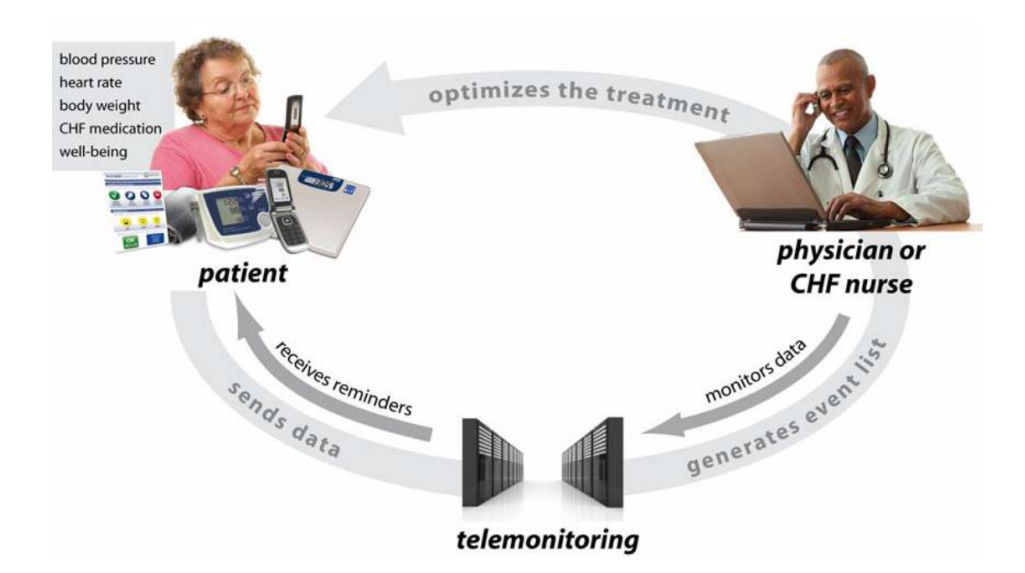

Abbildung 1.1.: Telemonitoring [[31](#page-76-0)]

Schematische Darstellung eines für Monitoring verwendeten telemedizinischen Systems. Der Patient sammelt die für die Beurteilung benötigten Daten selbst.

Klinische Parameter und Rückmeldungen der Patienten können über Smartphones, das Internet und Electronic Health Records gesammelt und in entsprechenden Repositories gespeichert werden. Voraussetzung ist, dass solche funktionellen Beurteilungsmethoden vom Patienten selbstständig durchführbar sind [[32](#page-76-4), [33](#page-77-1)].

## <span id="page-17-0"></span>**1.4. Stand der Technik**

Für die automatisierte Messung und Analyse des *[TUG](#page-7-1)*-Tests gibt es bereits unterschiedliche Ansätze. Beispiele sind Lösungen wie iTUG (Laboratory of Movement Analysis and Measurement, Schweiz) [[34](#page-77-2)] und Actibelt (Sylvia Lawry Centre for MS Research e.V., München, Deutschland) [[35](#page-77-3)], welche auf der Datenauswertung von Inertialsensoren beruhen und somit sowohl Beginn und Ende des Tests detektieren als auch einzelnen Bewegungen analysieren können. Aber auch Licht- und Drucksensoren werden für die Aufzeichnung des Tests verwendet [[36](#page-77-4)] [[37](#page-77-5)]. Was all diese

Produkte nicht enthalten, ist jedoch eine Kontrolle und Unterstützung des Aufbaus für den *[TUG](#page-7-1)*-Test und eine Anleitung währenddessen.

## <span id="page-18-0"></span>**1.5. Zielsetzung**

Es soll ein Gerät entwickelt werden, welches Patienten eine völlig autonome Durchführung des *[TUG](#page-7-1)*-Tests ermöglicht. Das Gerät soll die Position des Patienten mittels Ultraschall-Distanzsensor ermitteln und ermöglichen, dass der Patient durch den Test geführt wird und am Ende Informationen über dessen Korrektheit erhält. Die Zeitwerte jedes korrekt durchgeführten Tests werden dabei intern im Gerät gespeichert. Der Patient soll sowohl akustische als auch auf einem Display grafisch dargestellte Anweisungen erhalten. Weiters soll es möglich sein, das Gerät in ein Telemedizinsystem zu integrieren. Dafür werden über Near Field Communication [\(NFC\)](#page-7-7) die Zeitwerte der einzelnen Tests auf ein Smartphone übertragen.

<span id="page-19-0"></span>Um eine auf Ultraschall basierende Lösung für die autonome Durchführung des *[TUG](#page-7-1)*-Tests zu entwickeln, bedarf es einer entsprechenden Hardware und Testumgebung sowie Analysetools. Im Folgenden wird sowohl die verwendete Testumgebung, aufbauend auf Arduino (Arduino S.r.l., Genf, Italien), als auch der später verwendete Mikrocontroller STM32 (STMicroelectronics N.V., Genf, Schweiz) beschrieben. Weiters wird näher auf das Inter-Integrated Circuit (I <sup>2</sup>[C\)](#page-7-8)-Bussystem eingegangen, mit dem Gerätekomponenten am Mikrocontroller seriell angeschlossen und angesprochen werden können. In den darauf folgenden Kapiteln wird die Programmierumgebung des Mikrocontrollers, Matlab (Mathworks Inc., Natick, USA) als mögliches Evaluierungtool für Testdaten und Android Studio (Open Handset Alliance, Mountain View, Kalifornien, USA) für eine spätere Appentwicklung beschrieben. Weiters werden zwei unterschiedliche Machbarkeitsuntersuchungen definiert.

## <span id="page-19-1"></span>**2.1. Gerätedesign**

#### <span id="page-19-2"></span>**2.1.1. Testumgebung mit Arduino**

Um einzelne Komponenten schnell und einfach zu testen, wurde Arduino verwendet. Arduino ist ein Open-Source Hard- und Softwareprojekt. Ziel des sogenannten Ar-

duino Integrated Development Environments [\(IDE\)](#page-7-9) ist es, Programmierwerkzeuge bereitzustellen. Diese sollen es möglichst einfach machen, Code zu erstellen und ihn auf den Mikrocontroller des Arduino-Boards zu laden. Es wurde dafür von Arduino eine eigene Programmiersprache (basierend auf Wiring) entwickelt, die in einer eigenen Softwareumgebung (basierend auf Processing) verwendet werden kann [[38](#page-77-6)]. Die Open-Source-Arduino-Software läuft unter Windows, Mac OS X, and Linux. Die Umgebung basiert auf Processing und anderen Open-Source Softwareprojekten. Sie kann in Verbindung mit sämtlichen Arduino-Boards verwendet werden [[39](#page-77-7)]. In unserem Fall wurde ein Arduino Mega verwendet. Ein Arduino Mega ist ein Mikrocontrollerboard, welches auf einem ATmega1280 basiert. Er besitzt 54 digitale Input/Output [\(IO\)](#page-8-0)-Pins, 16 analoge Input-Pins, 4 Universal Asynchronous Receiver/Transmitter [\(UART\)](#page-8-1), einen 16 MHz-Kristalloszillator, eine Universal Serial Bus [\(USB\)](#page-8-2)-Schnittstelle, einen Stromanschluss, eine In-Circuit Serial Programming [\(ICSP\)](#page-8-3)-Schnittstelle und einen Reset-Knopf. Dies ist in Abbildung [2](#page-20-0).1 dargestellt. Um damit zu arbeiten, reicht eine USB-Verbindung zum PC oder ein Start über einen Netz-Adapter oder eine Batterie [[40](#page-77-0)].

<span id="page-20-0"></span>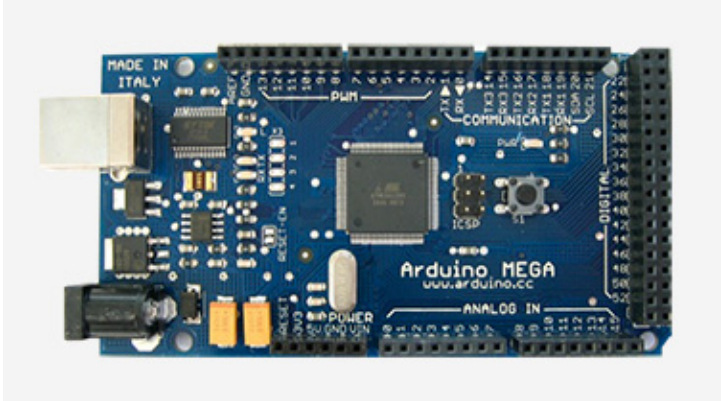

Abbildung 2.1.: Arduino Mega [[40](#page-77-0)]

Ein Arduino Mega besteht aus einem ATmega1280-Chip, 54 digitalen [IO-](#page-8-0)Pins und 16 analogen Input-Pins. Programmiert wird er meist über eine USB-Schnittstelle.

#### <span id="page-21-0"></span>**2.1.2. Mikrocontroller**

Ein Mikrocontroller ist ein in sich geschlossenes System, bestehend aus Randgeräten (sog. Peripherals), einem Speicher und einem Prozessor, welcher in einem sogenannten eingebetteten System ("Embedded System") verwendet wird. Die meisten programmierbaren Mikrocontroller, welche heutzutage verwendet werden, sind in anderen Konsumgütern oder Maschinen integriert, wie z.B. in Smartphones, Autos und Haushaltsgeräten. Dies ist der Grund, warum Mikrocontroller auch "eingebettete Kontroller" ("Embedded Controller") genannt werden. Manche eingebettete Systeme sind anspruchsvoller, während andere nur minimalen Anforderungen in Bezug auf Speicher, Programmierlänge und Softwarekomplexität genügen. Zu Ein- und Ausgabegeräten gehören zum Beispiel [LCDs](#page-8-4), Relais, Schalter und Sensoren für Daten wie Feuchte, Temperatur oder Lichtstärke. Am Markt gibt es eine Vielzahl an Mikrocontrollern. Die meisten verwendeten Kontroller unterscheiden sich in folgenden Parametern:

- Datenbusbreite
- Größe des Flash-Speichers
- Größe des RAM-Speichers
- Anzahl der Ein- und Ausgangslinien
- Versorgungsspannung
- Taktfrequenz

Programmierbare Mikrocontroller enthalten sogenannte Input- und Output-Pins. Die Anzahl der Pins variiert von Kontroller zu Kontroller. Prinzipiell können diese Pins über eine Software definiert werden. Wird ein Pin als Input-Pin definiert, so kann dieser verwendet werden, um externe Signale, wie zum Beispiel jene eines Sensors, zu empfangen. Wird ein Pin als Output-Pin definiert, so ist es möglich, externe Geräte, wie beispielsweise [LCD-](#page-8-4)Displays, anzusteuern [[41](#page-78-4)].

Die STM32F205 Mikrocontrollerserie wurde von der Firma STMicroelectronics für medizinische und industrielle Bereiche entwickelt. Dieser Mikrocontroller kommt vor allem dort zur Anwendung, wo hohe Integration und Leistung gefordert sind. Der in dieser Arbeit verwendete Kontroller STM32F205 LQFP64 besitzt 64 Pins, eine Datenbusbreite von 32 Bit, einen programmierbaren Speicher von 512 kB sowie einen 128 kB Arbeitsspeicher [[42](#page-78-5)] [[43](#page-78-1)]. Die grundsätzliche Pinbesetzung ist in Abbildung [2](#page-22-0).2 dargestellt.

<span id="page-22-0"></span>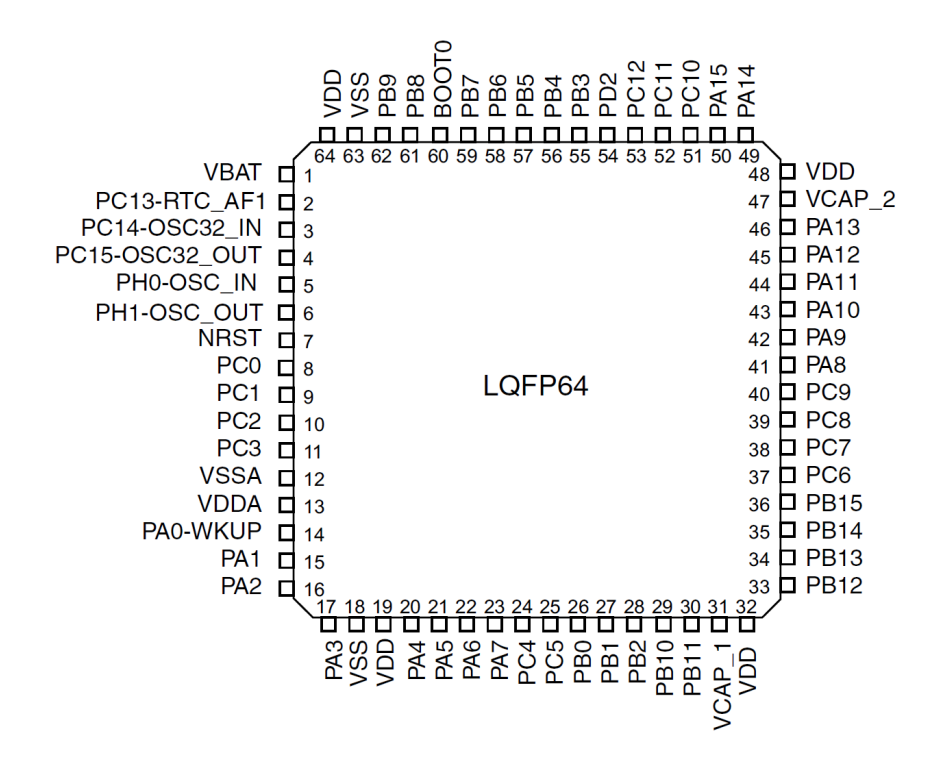

Abbildung 2.2.: Pinbesetzung des STM32F205RET6 LQFP64 Mikrocontrollers [[43](#page-78-1)] Als PA-PC werden definierbare Pins bezeichnet.

Während es sich bei Voltage Source Source [\(VSS\)](#page-8-5) um die negative Versorgungsspannung handelt (meist ident mit Ground [\(GND\)](#page-8-6)), stellt Voltage Drain Drain [\(VDD\)](#page-8-7) die positive Versorgungsspannung

dar.

### <span id="page-23-0"></span>**2.1.3. Kommunikation über I**<sup>2</sup>**C**

I <sup>2</sup>[C](#page-7-8) bezeichnet einen seriellen Datenbus. Dieser wird hauptsächlich für die Kommunikation zwischen dem Kontroller und integrierten Schaltkreisen in der Peripherie verwendet. Dieses  $I^2C$ -System wird auch in Produkten von STMicroelectronics angewendet.

#### **Der physikalische I**2**C-Bus**

Das System besteht aus zwei Leitungen, Signal Clock [\(SCL\)](#page-7-10) und Signal Data [\(SDA\)](#page-7-11). [SCL](#page-7-10) wird als Clockleitung bezeichnet. Sie wird verwendet, um sämtliche Datentransfere zu synchronisieren. [SDA](#page-7-11) beschreibt hier die Datenleitung. Abbildung [2](#page-23-1).3 zeigt den prinzipiellen Aufbau für eine I <sup>2</sup>[C-](#page-7-8)Kommunikation.

<span id="page-23-1"></span>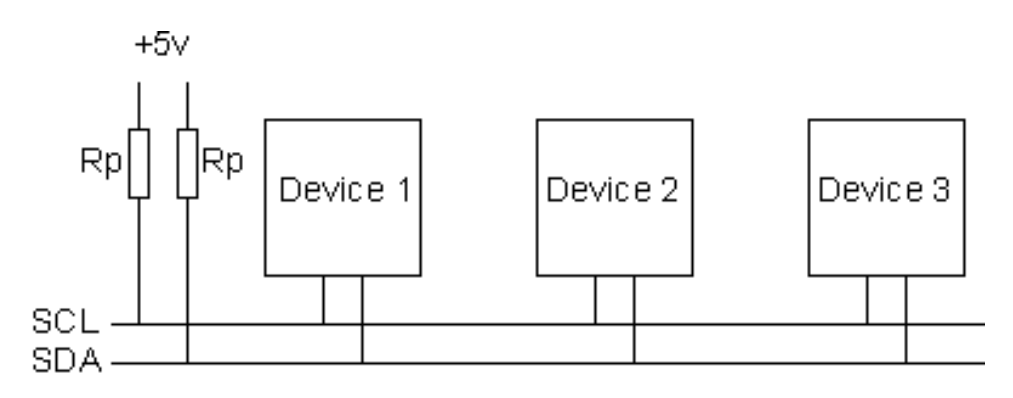

Abbildung 2.3.: Prinzip der I<sup>2</sup>C-Kommunikation [[44](#page-78-2)]

Die verschiedenen Geräte (Devices) sind mit [SCL](#page-7-10) und [SDA](#page-7-11) verbunden. Rp bezeichnet sogenannte Pull-Up-Widerstände, die sich auf die Versorgungsspannung beziehen.

Beide Leitungen, [SCL](#page-7-10) und [SDA,](#page-7-11) stehen mit den Geräten des I <sup>2</sup>[C-](#page-7-8)Busses in Kontakt. Diese Geräte sind meist noch mit einer Versorgungsspannung (z.B. 5V) und Masse verbunden. [SCL](#page-7-10) und [SDA](#page-7-11) werden auch als Open-Drain-Ausgänge bezeichnet. Dies bedeutet, dass sie vom Chip auf *low* gesetzt werden können, jedoch nicht auf *high*. Um es der Leitung zu ermöglichen, auf *high* gesetzt zu werden, werden sogenannte

Pull-Up-Widerstände benötigt. Diese verbinden die Leitungen des I <sup>2</sup>[C-](#page-7-8)Systems mit der Versorgungsspannung, der mit dem Bus verbundenen Geräte.

#### **Masters and Slaves**

Die Geräte am I <sup>2</sup>[C-](#page-7-8)System sind entweder Master oder Slaves. Der Master ist immer das Gerät, welches die [SCL-](#page-7-10)Leitung steuert. Slaves sind somit Geräte, welche vom Master angesprochen werden und selbst keinen Datentransfer initiieren können.

#### **I** <sup>2</sup>**C-Protokoll**

Um die Kommunikation zwischen Master und Slave zu ermöglichen, ist es notwendig, eine Startsequenz über die Datenleitung des I <sup>2</sup>[C-](#page-7-8)Bus-Systems auszugeben. Eine Startsequenz ist eine von zwei speziellen Sequenzen, die für den I <sup>2</sup>[C-](#page-7-8)Bus definiert sind. Die andere Sequenz ist hier die Stoppsequenz. Start- und Stoppsequenzen sind die einzigen Sequenzen, bei denen die [SDA-](#page-7-11)Leitung sich ändert, während [SCL](#page-7-10) auf *high* gesetzt ist. Dies wird in Abbildung [2](#page-24-0).4 dargestellt. Beide Sequenzen markieren den Anfang und das Ende der Kommunikation mit dem Gerät.

<span id="page-24-0"></span>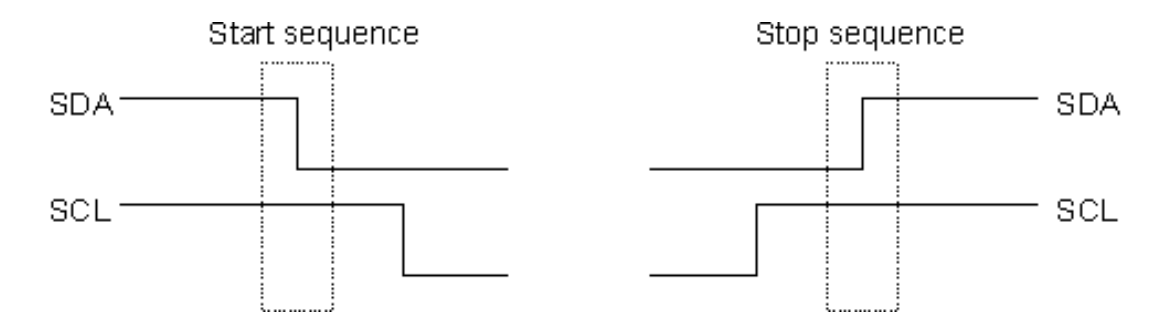

Abbildung 2.4.: Besonderheiten der Start- und Stoppsequenz [[44](#page-78-2)] Das Signal der [SDA-](#page-7-11)Leitung ändert sich, während jenes der [SCL-](#page-7-10)Leitung auf *high* bleibt.

Die Daten werden in 8-Bit-Blöcken übertragen. Diese werden auf der [SDA-](#page-7-11)Leitung gesetzt. Danach wird die [SCL-](#page-7-10)Leitung jeweils zuerst auf *high*, dann auf *low* gesetzt. Nach der Übertragung wird vom Gerät ein sogenanntes Acknowledge Bit [\(ACK\)](#page-7-12) gesetzt. Somit werden für eine vollständige Übertragung neun [SCL-](#page-7-10)Pulse benötigt. Je nachdem, ob das [ACK](#page-7-12) auf *high* oder *low* gesetzt ist, können weitere Daten an das jeweilige Gerät übertragen werden. Das Prinzip für die Datenübermittlung ist in Abbildung [2](#page-25-0).5 dargestellt. Die Daten werden in 8-Bit-Blöcken übermittelt, danach folgt das [ACK-](#page-7-12)Bit.

<span id="page-25-0"></span>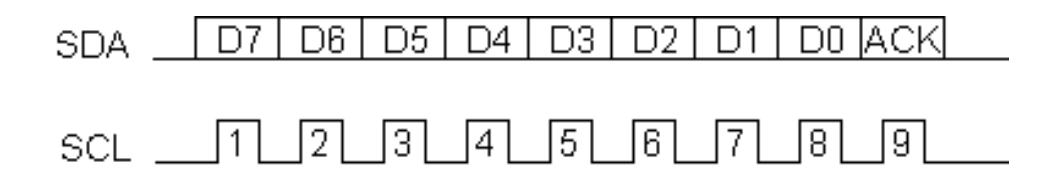

Abbildung 2.5.: Prinzip der Datenübermittlung [[44](#page-78-2)] Nach dem 8-Bit-Block folgt das [ACK-](#page-7-12)Bit.

#### **Geräte-Adressierung**

Der Großteil der I <sup>2</sup>[C-](#page-7-8)Geräteadressen besteht aus 7 Bits. Dies bedeutet, dass bis zu 128 Geräte an einem I <sup>2</sup>[C-](#page-7-8)Bus angesteuert werden können. Prinzipiell wird aber wie im vorherigen Punkt eine 8-Bit-Adresse gesendet. Das zusätzliche Bit (R/W) wird hier verwendet, um den Slave zu informieren, ob der Master im Schreib- oder Lesemodus ist. Ist dieses Bit gesetzt, befindet sich der Master im Schreibmodus, andernfalls im Lesemodus. Dies wird in der Abbildung [2](#page-26-0).6 verdeutlicht.

<span id="page-26-0"></span>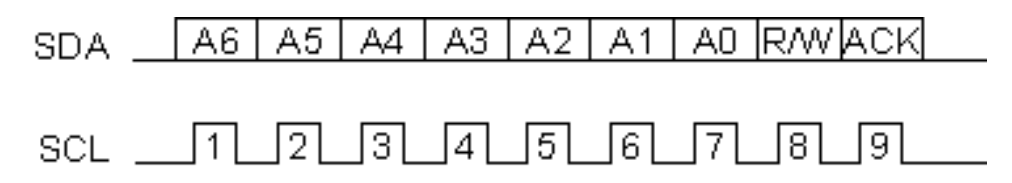

Abbildung 2.6.: Prinzip der Adressierung [[44](#page-78-2)] Der achte Puls (R/W) entscheidet über Lese- oder Schreibmodus.

#### **Protokoll für Lesen und Schreiben**

Der Ablauf für den Datentransfer vom Master an den Slave ist wie folgt:

- Senden der Startsequenz
- Senden der I <sup>2</sup>[C-](#page-7-8)Adresse des Slave mit dem R/W-Bit auf *low*
- Senden der internen Registernummer, auf die geschrieben werden soll
- Senden des Datenbytes
- Optional: Senden von weiteren Informationen
- Senden der Stoppsequenz

Das Lesen von vom Slave übermittelter Daten läuft folgendermaßen ab:

- Senden der Startsequenz
- Senden der I <sup>2</sup>[C-](#page-7-8)Adresse des Slave mit dem R/W bit auf *low*
- Senden der internen Registernummer, auf die geschrieben werden soll
- Senden einer erneuten Startsequenz
- Senden der I <sup>2</sup>[C-](#page-7-8)Adresse des Slave mit dem R/W bit auf *high*
- Lesen
- Senden der Stoppsequenz

[[44](#page-78-2)]

#### <span id="page-27-0"></span>**2.1.4. [KIT](#page-7-2)**

[KIT](#page-7-2) wird vom AIT Austrian Institute of Technology [\(AIT\)](#page-7-13) wie folgt beschrieben [[45](#page-78-6)]:

["KIT](#page-7-2) ist eine auf [NFC-](#page-7-7)Technologie basierte [AIT-](#page-7-13)Technologie zur intuitiven und sicheren Erfassung von Gesundheitsdaten für Home-, Health- und Telemonitoring Anwendungen. [KIT](#page-7-2) kombiniert die Vorteile einer elektronischen Datenerfassung mit den Möglichkeiten eines herkömmlichen Mobiltelefons."

#### **KIT-iCON**

[KIT-](#page-7-2)intelligent Connector Device [\(iCON\)](#page-7-3) ist ein speziell entwickeltes Kommunikationsmodul, um mit verschiedenen medizinischen Sensorgeräten, z.B. einem OneTouch VerioIQ Zuckermessgerät über Bluetooth mit einem Smartphone, Tablet oder PC zu kommunizieren. Wird die [KIT-](#page-7-2)[iCON](#page-7-3) über [USB](#page-8-2) mit dem Zuckermessgerät verbunden, so werden die gespeicherten Zuckerwerte über Bluetooth classic [\(BT\)](#page-8-8) oder auch Bluetooth Low Energy [\(BLE\)](#page-8-9) übertragen. Abbildung [2](#page-28-0).7 veranschaulicht die Kommunikation der einzelnen Geräte. Da dieses Modul bereits sehr viele Komponenten enthält, welche auch das spätere *[TUG](#page-7-1)*-Gerät enthalten soll, wurde es als Grundlage für die Entwicklung verwendet.

<span id="page-28-0"></span>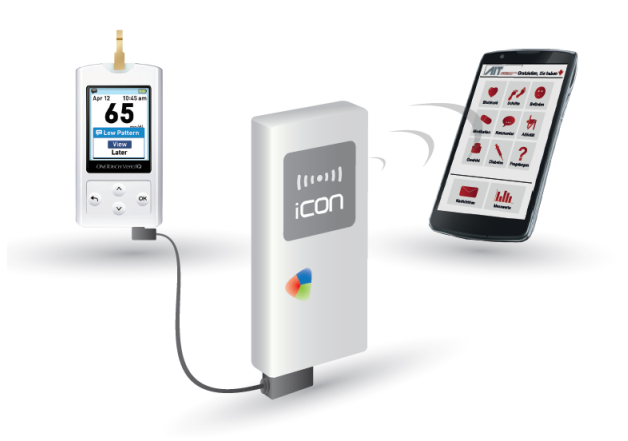

Abbildung 2.7.: Anwendung des KIT-iCON [[46](#page-78-3)] Die vom Zuckermessgerät über eine USB-Schnittstelle erhaltenen Daten werden über Bluetooth an das Smartphone gesendet.

<span id="page-28-1"></span>Die Recheneinheit des [KIT-](#page-7-2)[iCON](#page-7-3) ist ein STM32F205RET6 Mikrocontroller. Weiters verfügt das Gerät über einen [NFC-](#page-7-7)Chip. Der Aufbau des KIT-iCON Printed Circuit Board [\(PCB\)](#page-8-10) ist in Abbildung [2](#page-28-1).8 ersichtlich [[46](#page-78-3)] [[47](#page-78-0)].

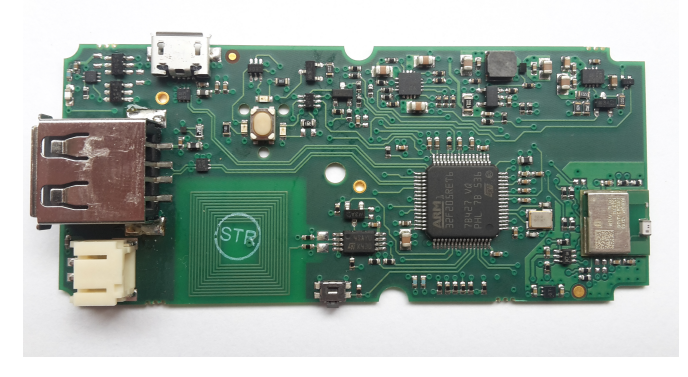

Abbildung 2.8.: Bestandteile des KIT-iCON

Neben dem STM32 Mikrocontroller befindet sich (links im Bild) auch eine USB-Schnittstelle und ein NFC-Chip auf der Platine. Weiters ist eine Kommunikation mittels integriertem Bluetooth-Chip (rechts im Bild) möglich.

## <span id="page-29-0"></span>**2.2. Softwareentwicklung**

#### <span id="page-29-1"></span>**2.2.1. Keil** *µ***Vision**

*µ*Vision (ARM, Cambridge, Vereinigtes Königreich) ist eine von der Firma Keil (ARM) entwickelte [IDE,](#page-7-9) welche das Verwalten von Projekten, das Bearbeiten von Sourcecode und das Programmieren und Debuggen von Mikrocontrollern ermöglicht. Sie kam zum Einsatz, um Mikrocontroller der Firma ARM zu programmieren [[48](#page-78-7)].

#### <span id="page-29-2"></span>**2.2.2. Matlab**

Matlab ist eine kommerzielle Software, welche optimiert ist, um technische und wissenschaftliche Probleme zu lösen. Eine große Bibliothek an vorgefertigten Toolboxen ermöglicht einen erleichterten Einstieg mit Algorithmen für verschiedenste Bereiche [[49](#page-78-8)]. Es wurde verwendet, um Datenverarbeitungsprozesse, welche später am Mikrocontroller geschehen sollen, am PC durchzuführen.

#### <span id="page-29-3"></span>**2.2.3. Android Studio**

Android Studio ist eine [IDE,](#page-7-9) die es ermöglicht, Apps für sämtliche Typen von Android-Geräten zu entwickeln. Es ermöglicht Code-Editierung, Debugging sowie ein flexibles Build-System, um somit unterschiedlichste Apps zu generieren [[50](#page-78-9)]. Im gegenständlichen Fall wurde es verwendet, um die Kommunikation zwischen Smartphone und *[TUG](#page-7-1)*-Gerät über [NFC](#page-7-7) zu ermöglichen.

#### **DiabCare**

DiabCare ist eine vom [AIT](#page-7-13) entwickelte Android-App. Sie dient als mobiles Diabetes-Gesundheitsdaten-Tagebuch. Mit ihr ist es möglich, Daten wie Blutzucker, Blutdruck, Herzrate, Schritte/Tag, Körpergewicht, Wohlbefinden, Ereignisse und Freitextnotizen über [NFC](#page-7-7) zu erfassen. Weiters steht eine Online-Version zur Verfügung, die es erlaubt, Daten zu synchronisieren.

Zu den unterstützten [NFC-](#page-7-7)Geräten gehören:

- Blutdruckmessgerät: UA-767NFC
- Schrittzähler: UW-101NFC, UW-201NFC
- Körperwaage: UC-324NFC, UC-411NFC

Diese App wurde entwickelt, um mit dem [KIT-](#page-7-2)[iCON](#page-7-3) zu kommunizieren. Daher lag die Idee nahe, sie zu erweitern, um neben den unterschiedlichen Vitaldaten auch ein *[TUG](#page-7-1)*-Test-Ergebnis erfassen und abspeichern zu können.

## <span id="page-30-0"></span>**2.3. Machbarkeitsuntersuchung**

Die Machbarkeitsuntersuchung gliederte sich in zwei Stufen:

- Laborversuch
- Feldtest

Für den Laborversuch wurden zehn unterschiedliche Szenarien definiert. Diese beinhalten die korrekte Durchführung des *[TUG](#page-7-1)*-Tests, unterschiedliche richtige und falsche Durchführungen, die während der Entwicklung des Gerätes entdeckt wurden und Szenarien, die von unseren klinischen Partnern definiert wurden. Abbildung

[2](#page-31-0).9 zeigt die verschiedenen Pfade der Szenarien. In Tabelle [2](#page-32-0).1 werden diese genauer beschrieben.

<span id="page-31-0"></span>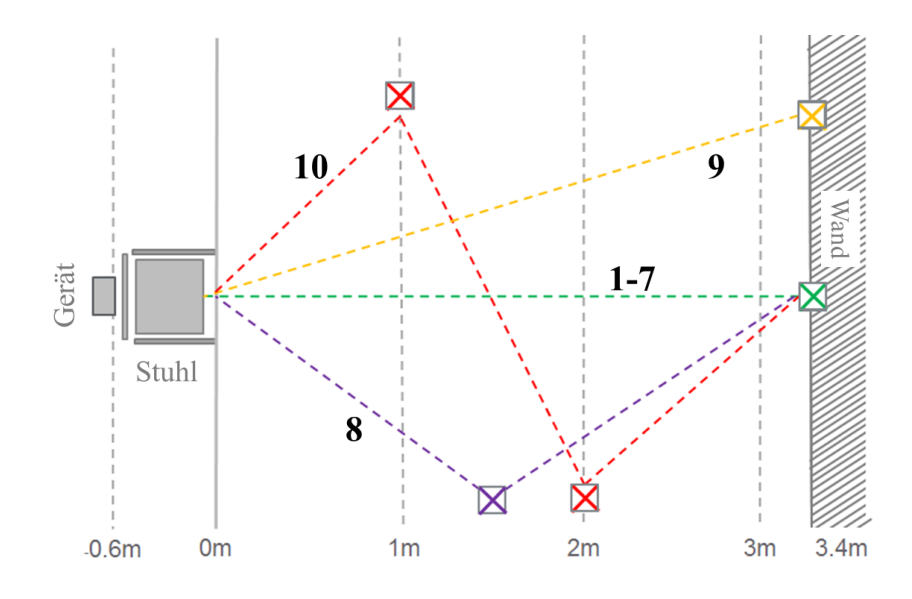

Abbildung 2.9.: Szenarien für die Bewertung des *[TUG](#page-7-1)*-Tests [[51](#page-79-0)] Für den Laborversuch wurden 10 sowohl korrekte als auch inkorrekte Szenarien erstellt.

Es war geplant, dass gesunde Probanden jeweils sämtliche Szenarien durchlaufen. Dazu standen die Büroräumlichkeiten des [AIT](#page-7-13) am Standort Graz zur Verfügung.

Für den Feldtest war ein Tag im geriatrischen Tageszentrum Robert Stolz Graz mit fünf bis zehn Probanden geplant. Ziel war es, dass diese Probanden den Test nach Erklärung möglichst korrekt ausführen, um die integrierten Evaluierungsmethoden des Geräts zu testen. Die Probanden sollten höheren Alters (über 60) und auch auf Gehhilfen angewiesen sein. Der Grad der Gebrechlichkeit sollte so sein, dass eine sichere Durchführung des *[TUG](#page-7-1)*-Tests noch möglich ist.

#### Tabelle 2.1.: Laborversuch-Szenarien

<span id="page-32-0"></span>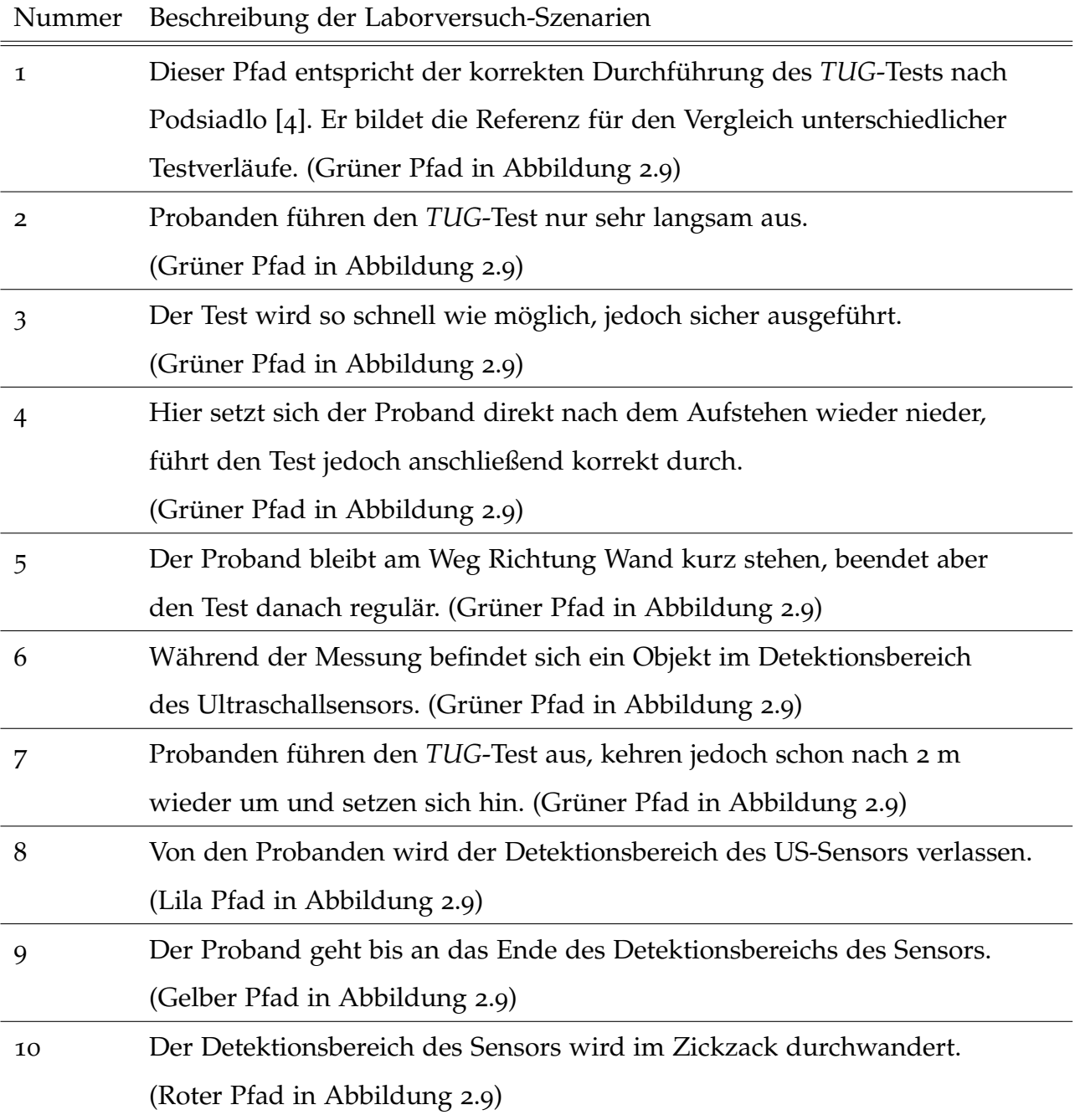

## <span id="page-33-0"></span>**3. Ergebnisse**

Für die Entwicklung eines Prototypen wurde vorerst ein Testablauf definiert und verschiedene Komponenten ausgewählt. Diese wurden getestet, konfiguriert und schlussendlich in einem Gerät verbaut. In diesem wurde ein Auswertungsalgorithmus implementiert, welcher im Rahmen eines Laborversuchs und eines Feldtests evaluiert wurde.

## <span id="page-33-1"></span>**3.1. Anordnung und Ablauf des Tests**

Es stand ein US-Sensor zur Verfügung, welcher über eine Distanz von 6 m Objekte mit einer Genauigkeit von 3 cm im Raum erkennen kann. Folglich wurde ein Aufbau und Ablauf für die US-Messung des *[TUG](#page-7-1)*-Tests entwickelt. Bei diesem System befindet sich der Sensor auf der Rückenlehne eines Stuhls und ist in Richtung der Sitzfläche ausgerichtet. Der Stuhl steht genau 3,9 m (gemessen von der Rückenlehne aus) vor einer Wand. Nachdem eine durchschnittliche Sitzfläche 0,4 m lang ist, ergibt sich an der Kante des Stuhls ein Abstand von 3,5 m zur Wand. 50 cm werden dabei zu den 3 m Gehdistanz dazugezählt, da dies der im Laborversuch ([3](#page-57-1).4.1) erhobene Platzbedarf für das Umdrehen vor der Wand ist. Die Anordnung während des Tests ist in Abbildung [3](#page-34-0).1 dargestellt.

#### 3. Ergebnisse

<span id="page-34-0"></span>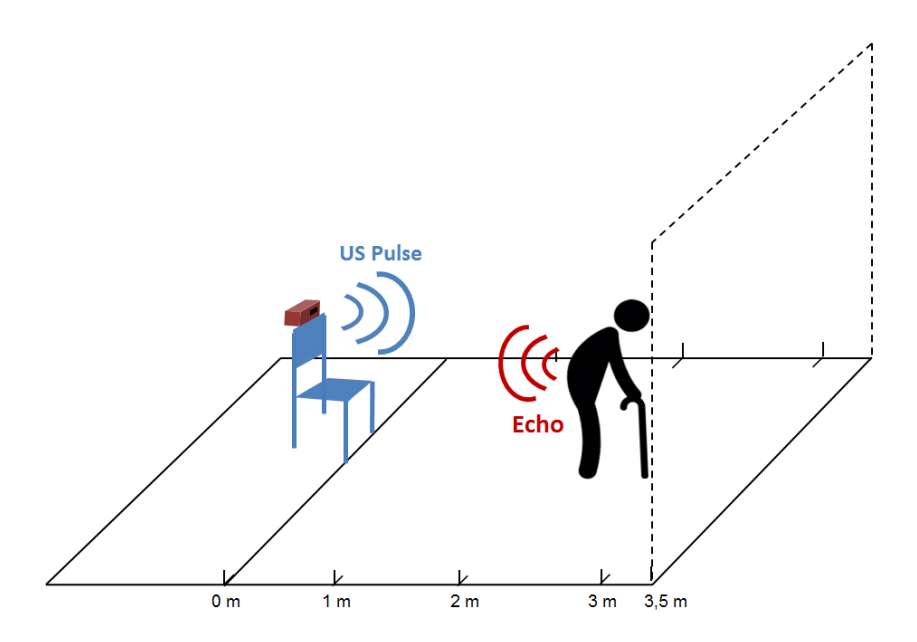

Abbildung 3.1.: *[TUG](#page-7-1)*-Test mit US-Distanzsensor Schematische Darstellung der Anwendung des für den *[TUG](#page-7-1)*-Test entwickelten Geräts.

#### **Befestigung und Ausrichtung**

Das *[TUG](#page-7-1)*-Gerät muss stabil an der Stuhllehne befestigt werden. Die Ausrichtung ist so, dass die Seite mit dem Display oben ist und die Ausgänge des Ultraschallsensors stets von der Lehne in Richtung Sitzbrett ausgerichtet sind. Das Gerät soll so horizontal wie möglich positioniert werden und am besten mit den Sensorausgängen einen etwa 3,9 m entfernten Punkt anvisieren. Ist das *[TUG](#page-7-1)*-Gerät korrekt ausgerichtet und stabil befestigt, so kann es in Betrieb genommen werden (Abbildung [3](#page-35-0).2).

#### 3. Ergebnisse

<span id="page-35-0"></span>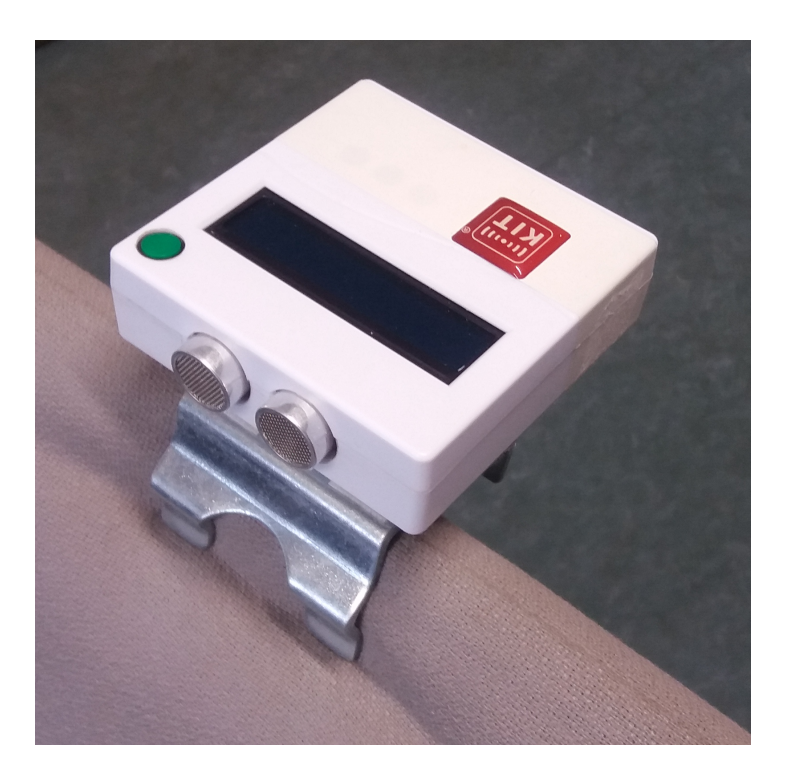

Abbildung 3.2.: Befestigung des *[TUG](#page-7-1)*-Geräts Das *[TUG](#page-7-1)*-Gerät wird mit dem Display nach oben und den Sensorausgängen in Richtung Sitzfläche an der Lehne des Stuhls befestigt.

#### **Inbetriebnahme**

Mit Betätigung des Ein/Aus-Tasters wird das *[TUG](#page-7-1)*-Gerät in Betrieb genommen. Nach etwa vier Sekunden erscheint die Anzeige "TUG DEVICE" (Abbildung [3](#page-36-0).3) am Display. Zwei Sekunden später sollte das Gerät vollständig hochgefahren sein. Ist dies der Fall, so ist ein kurzer Ton zu hören.

#### **Feinjustierung**

Um den verwendeten Stuhl für die ideale Distanz zu justieren, misst das *[TUG](#page-7-1)*-Gerät die Entfernung zur Wand und zeigt an, um welche Distanz in cm der Stuhl näher zur
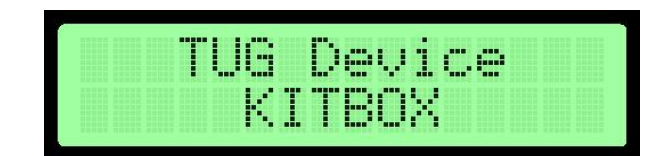

Abbildung 3.3.: Startbildschirm Bei der Inbetriebnahme erscheint folgender Bildschirmtext

<span id="page-36-0"></span>Wand, z.B. "100 cm zu weit von der Wand weg" (Abbildung [3](#page-36-0).4), oder weiter weg, z.B. "100 cm zu nahe an der Wand" (Abbildung [3](#page-36-1).5), gerückt werden muss. Ist die Justierung korrekt, springt das *[TUG](#page-7-0)*-Gerät automatisch zum nächsten Punkt und es sind zwei aufeinanderfolgende kurze Töne zu hören.

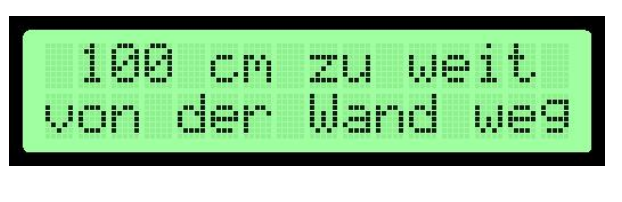

Abbildung 3.4.: Anzeige *zu weit*

<span id="page-36-1"></span>Der Stuhl befindet sich 100 cm zu weit entfernt von der Wand.

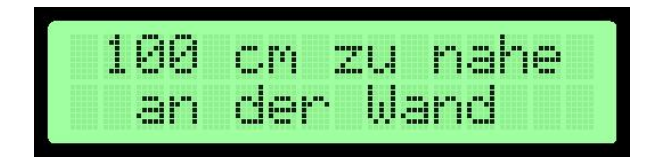

Abbildung 3.5.: Anzeige *zu nahe* Der Stuhl befindet sich 100 cm zu nahe an der Wand.

#### **[TUG](#page-7-0)-Test**

Ist das *[TUG](#page-7-0)-Gerät korrekt ausgerichtet, so zeigt das Display "Bitte setzen und begin*nen" (Abbildung [3](#page-37-0).6). Der Proband kann sich nun auf den Stuhl setzten. Er muss

darauf achten, so weit wie möglich an der Lehne zu sitzen, um einen automatischen Start zu ermöglichen. Sitzt der Proband fünf Sekunden korrekt, so ist ein langer Ton zu hören, der das Startkommando darstellt. Gleichzeitig erscheint am Display "Test läuft" (Abbildung [3](#page-37-1).7).

<span id="page-37-0"></span>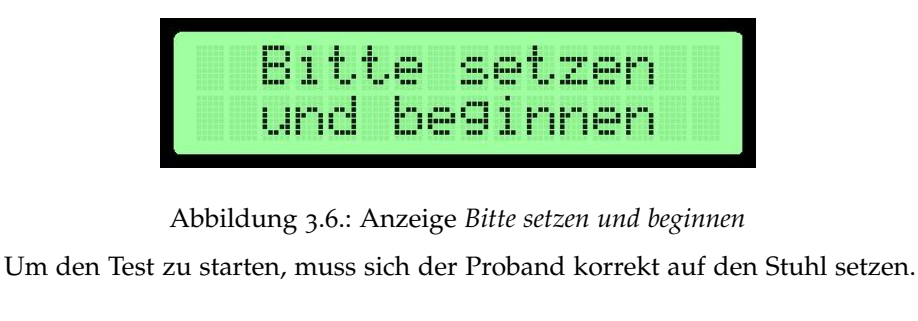

<span id="page-37-1"></span>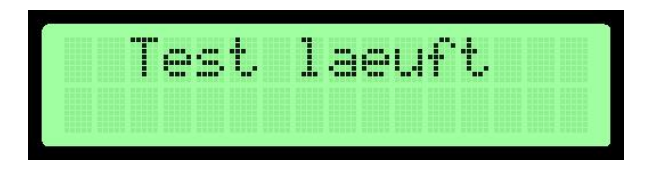

Abbildung 3.7.: Anzeige *Test läuft* Der Proband kann nun den Test ausführen.

Der Proband geht nun zur Wand, berührt diese und kehrt wieder zurück. Beim erneuten Niedersetzen ist darauf zu achten, dass der Proband wieder korrekt am Stuhl sitzt, damit der Test automatisch beendet werden kann. Ist dies richtig ausgeführt, erhält der Proband die Information, hinter den Stuhl zu gehen (Abbildung [3](#page-37-2).8), um eine erneute Distanzmessung zur Wand zu ermöglichen.

<span id="page-37-2"></span>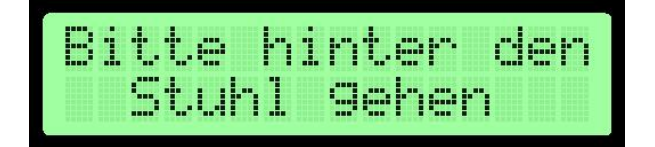

Abbildung 3.8.: Anzeige vor der Auswertung Um die Auswertung zu starten, muss der Proband hinter den Stuhl gehen

Ist der Abstand zur Wand und die Ausführung des *[TUG](#page-7-0)*-Tests korrekt, so erscheint

<span id="page-38-0"></span>"TEST KORREKT" am Display (Abbildung [3](#page-38-0).9). Dem korrekten Test wird dabei eine eindeutige Nummer zugewiesen, um diesen auch später zuordnen zu können. In der zweiten Zeile befindet sich die benötigte Durchführungszeit.

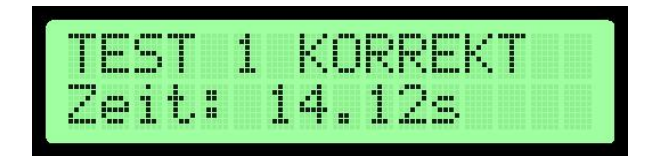

Abbildung 3.9.: Auswertungsbilschirm Darstellung nach einem korrekten Test.

#### **Ausschalten**

Nach Beendigung des Tests kann nun das Gerät ausgeschaltet werden. Hierfür ist der Ein/Aus-Taster an der Oberseite des Geräts einmal kurz zu drücken (Abbildung [3](#page-35-0).2). Verweilt das *[TUG](#page-7-0)*-Gerät länger als fünf Minuten in einem Status, so schaltet es sich automatisch ab.

#### **Fehlermeldungen**

<span id="page-38-1"></span>Wird der Stuhl über eine längere Zeit (drei Minuten) nicht richtig ausgerichtet, so kommt es zu einem Abbruch des eigentlichen Prozesses (Abbildung 3.[10](#page-38-1)).

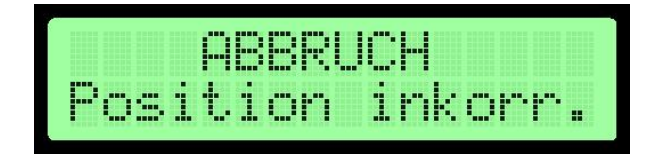

Abbildung 3.10.: Anzeige *Abbruch* Nach drei Minuten kommt es zum Abbruch.

<span id="page-39-0"></span>Wird der Test nicht korrekt ausgeführt, kommt es zur Meldung "INKORREKT" auf dem Display (Abbildung 3.[11](#page-39-0)). EC bezeichnet dabei den Fehlercode (Error Code). Darunter befindet sich die Zuordnungsnummer des inkorrekten Tests.

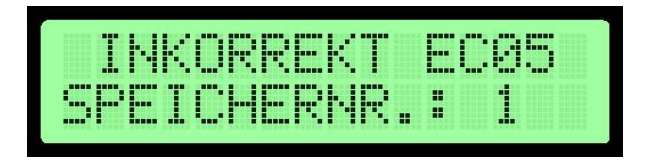

Abbildung 3.11.: Anzeige *Inkorrekt EC05* Inkorrekter Test mit Fehlercode 5.

<span id="page-39-1"></span>Hat der Stuhl nach dem Test eine andere Entfernung zur Wand, kommt es ebenfalls zu einer Fehlermeldung "Stuhl bewegt" (Abbildung 3.[12](#page-39-1)).

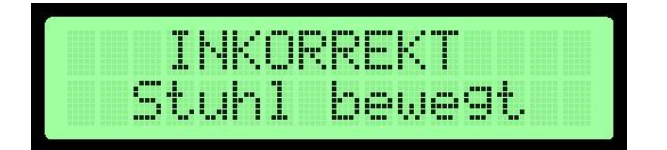

Abbildung 3.12.: Anzeige *Inkorrekt* Der Stuhl wurde offensichtlich während des Tests verschoben.

## **3.2. Hardwareentwicklung**

Um einen Prototypen für die autonome Durchführung des *[TUG](#page-7-0)*-Tests zu entwickeln, wurde zuerst ein Test-System mit Arduino aufgebaut. Es war dadurch möglich, verschiedene Komponenten (US-Sensor, LCD-Display, Beschleunigungssensor, Tongeber, Uhr ...) mit geringem Aufwand zu testen und diese schlussendlich für den Protoypen zu verwenden. Im zweiten Schritt wurde ein Teil dieser Komponenten mit der [KIT](#page-7-1)[iCON-](#page-7-2)Platine verbunden und in ein Gehäuse verbaut. Es ergaben sich folgende in Abbildung 3.[13](#page-40-0) dargstellten Zusammenhänge der einzelnen Komponenten und der [KIT](#page-7-1)[-iCON-](#page-7-2)Platine.

<span id="page-40-0"></span>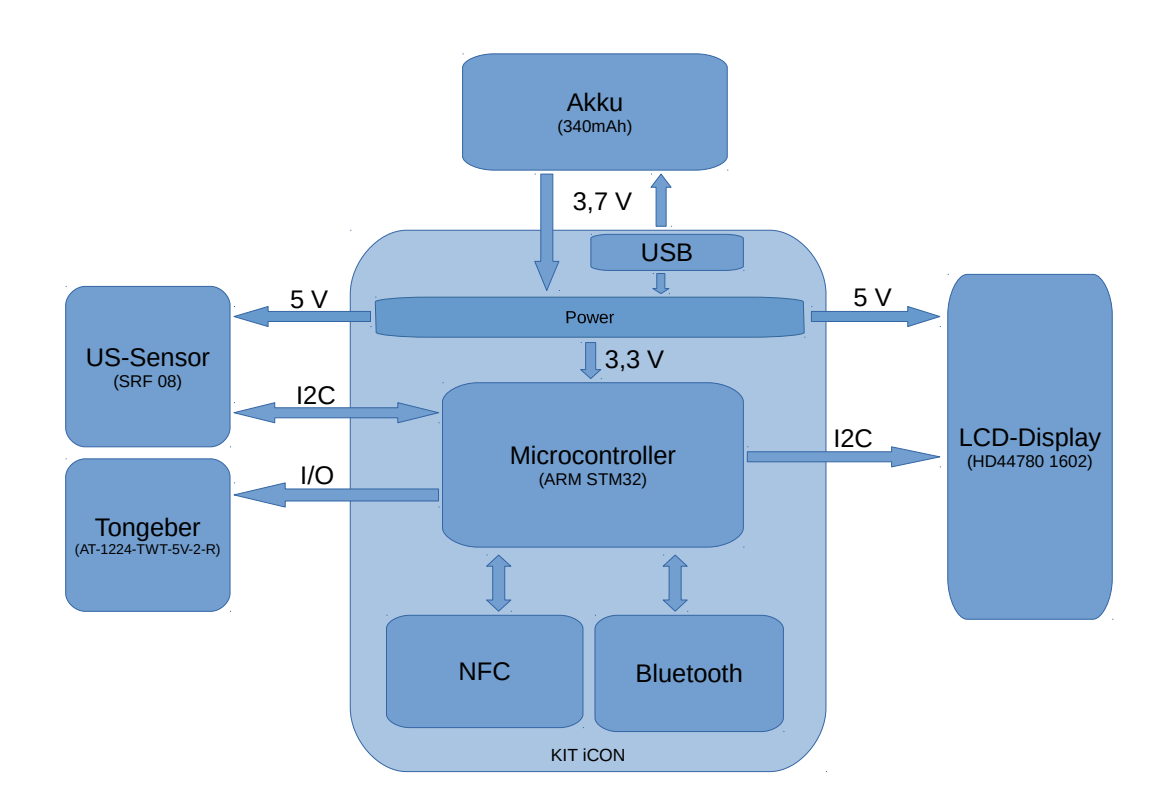

Abbildung 3.13.: Blockschaltbild des *[TUG](#page-7-0)*-Geräts Überblick über die Komponenten des Prototyps.

#### **3.2.1. Hardwarekomponenten**

Für den Prototypen wurden vorerst drei Komponenten verwendet: Ein Ultraschall [\(US\)](#page-8-0)-Sensor, ein Liquid Crystal Display [\(LCD\)](#page-8-1)-Display und ein Tongeber für akkustische Signale. Diese wurden mit Arduino getestet und sind im Folgenden beschrieben.

#### **US-Sensor SRF08**

Mit dem [US-](#page-8-0)Entfernungssensor SRF08 (Devantech, Attleborough, England) können Objekte in einer Entfernung von 3 cm bis 6 m detektiert werden. Dafür wird alle 100 ms ein 200 *µ*s langer Ultraschallimpuls mit einer Frequenz von 40 kHz ausgesandt. Es ist somit möglich, die Distanz zu Personen innerhalb der Reichweite mit einer Genauigkeit von mindestens 3-4 cm zu messen. Das Ultraschall-Ausbreitungsprofil (Richtcharakteristik) beträgt dabei maximal 45◦ und ist in Abbildung 3.[14](#page-42-0) dargestellt. Der Sensor benötigt während des Betriebs eine 5 V-Versorgungsspannung [[52](#page-79-0)] [[53](#page-79-1)].

#### **LCD-Display 1602**

Dabei handelt es sich um ein LCD-Display (E-ONE Electronics, Shenzhen, China) mit 16 Zeichen auf jeweils zwei Zeilen. Die Felder für diese Zeichen sind jeweils fünf Pixel breit und acht Pixel hoch. Für die Ansteuerung und Stromversorgung stehen 16-Pins zur Verfügung. Die Stromversorgung erfolgt dabei mit 5 Volt. Es ist möglich, den kompletten ASCII-Zeichensatz sowie einige selbst definierte Zeichen darzustellen. Die Anpassung des Kontrastes erfolgt spannungsabhängig [[54](#page-79-2)].

<span id="page-42-0"></span>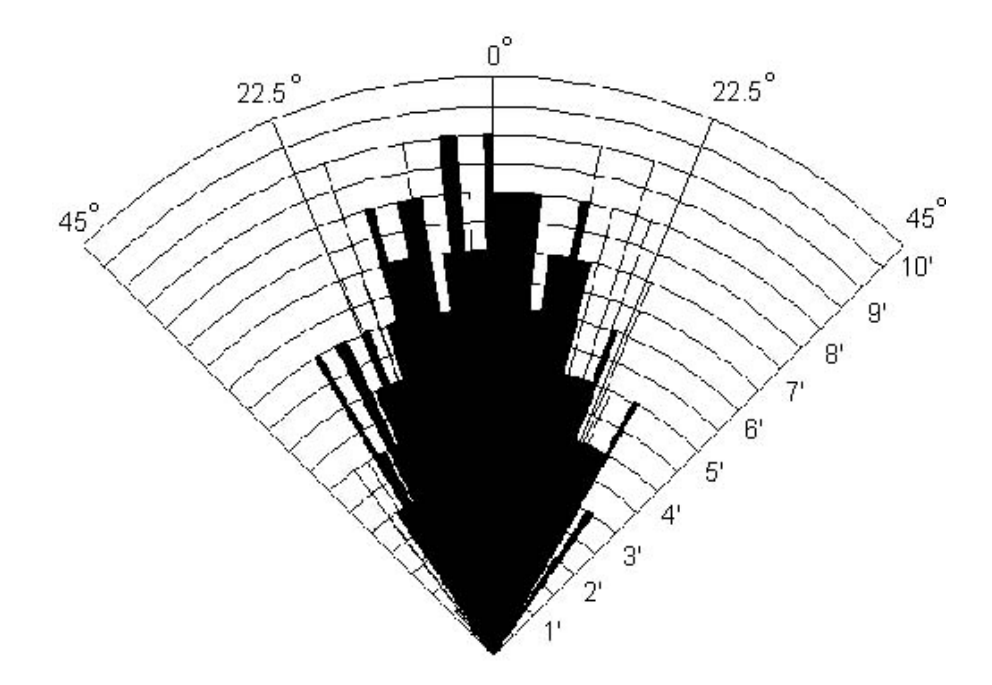

Abbildung 3.14.: Richtcharakteristik des US-Sensors [[52](#page-79-0)] Das Ultraschall-Ausbreitungsprofil (Richtcharakteristik) beträgt maximal 45°.

#### **Tongeber**

Für das Signalisieren von Start und Stopp wird ein Piezoelement verwendet. Dieses sendet einen Ton zwischen 1900 und 2900 Hz mit einer Lautstärke von etwa 87 dB aus.

#### **Aufbau des Systems**

Um die Eignung des Ultraschallsensors SRF08 zu testen, wurde der Arduino Mega verwendet. Dafür wurde der Sensor an die beiden I <sup>2</sup>[C-](#page-7-3)Leitungen angeschlossen, welche auch ident mit PIN 20 und 21 sind. Für die Stromversorgung wurde er mit 5V und Masse verbunden. Dieses System wird in Abbildung 3.[15](#page-43-0) gezeigt.

<span id="page-43-0"></span>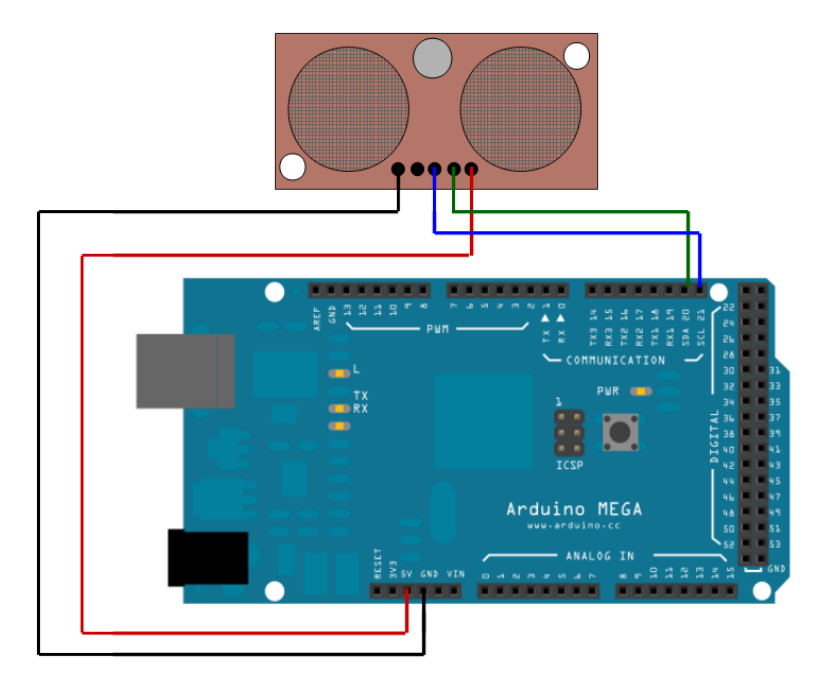

Abbildung 3.15.: Testen des SRF08-Ultraschall-Sensors Der [US-](#page-8-0)Sensor wird mit 5V versorgt und an [SDA](#page-7-4) (grün) als auch [SCL](#page-7-5) (blau) angeschlossen.

#### **Aussenden und Empfangen eines US-Impulses**

Um den Sensor über die Arduino-Software anzusprechen, wurde die vordefinierte Wire-Bibliothek verwendet. Der Befehl "beginTransmission" sendet die Startsequenz und die I<sup>2</sup>[C-](#page-7-3)Adresse (mit dem R/W-Bit auf low). Diese lautet bei Verwendung des SRF08-Sensor 0x70. Danach wird mit dem Befehl "write" auf die interne Registernummer geschrieben. Für Kommandos lautet diese 0x00. Um nun einen US-Impuls auszuschicken und das Ergebnis in cm zu erhalten, muss 0x51 geschrieben werden. Der Befehl "endTransmission" sendet die Stoppsequenz. Abbildung 3.[16](#page-44-0) zeigt jenen Codeausschnitt, bei dem der Sensor den Impuls aussendet.

```
Wire.beginTransmission(0x70);
Wire.write(0x00);
Wire. write(0x51);
Wire.endTransmission();
```
Abbildung 3.16.: Aussenden eines Ultraschall-Impulses

Nach dem Ansprechen des [US-](#page-8-0)Sensors wird das Kommando für eine Entfernungsmessung in cm auf das 0x00 Register geschrieben.

<span id="page-44-1"></span>Nach einer Verzögerungszeit von 100 ms kann nun das Ergebnis ausgelesen werden. Hierfür wird der Befehl "requestFrom" verwendet. Dieser fordert zwei Bytes an, welche mit "read" ausgelesen werden können. Es handelt sich um das Least Significant Byte [\(LSB\)](#page-8-2) und Most Significant Byte [\(MSB\)](#page-8-3), weswegen diese über eine Shiftoperation zusammengefügt werden müssen. Abbildung 3.[17](#page-44-1) zeigt den Ausleseprozess mit einer "while"-Verzögerungsschleife, bis beide Bytes zur Verfügung stehen.

```
Wire.requestFrom(0x70, 2);
while (Wire.available() \langle 2 \rangle;
highByte = Wire.read();
lowByte = Wire.read();
distance = (highByte << 8) + lowByte;
```
#### Abbildung 3.17.: Empfangen der Entfernungsdaten

Nach dem Auslesen des [LSB](#page-8-2) und [MSB](#page-8-3) muss das [MSB](#page-8-3) um acht Stellen nach links geshiftet werden, um die beiden zusammenzufügen.

#### **3.2.2. Reichweite und Verstärkung**

So, wie auf das Kommando-Register geschrieben werden kann, um einen Ultraschall-Impuls loszuschicken, kann auch auf ein Verstärkungs- und Reichweitenregister geschrieben werden. Damit ist es möglich, diese einzustellen. Auf das Verstärkungsregister (Register 1) können Werte zwischen 0 (maximale analoge Verstärkung von 94) und 31 (maximale analoge Verstärkung von 1025) geschrieben werden. Die Reichweite wird durch den Wert in Register 2 in 43 mm-Schritten von 43 mm bis (theoretisch) 11 Meter festgelegt. Die Reichweite ergibt sich somit aus Reichweitenregisterwert x 43 mm + 43mm. Um hier die idealen Werte zu definieren, wurde ein Processing-Visualisierungsskript generiert, welches mit der Arduino-Software verknüpft werden kann und somit die Entfernungswerte in Echtzeit darstellt. Es wurde festgestellt, dass eine kürzere Reichweite eine höhere Frequenz ermöglicht, die jedoch wiederum eine schwächere Verstärkung verlangt. Weiters muss die Verstärkung genau so eingestellt werden, dass eine Person, die vor der Wand steht, trotzdem noch erkannt wird, obwohl diese ein weit schwächeres Echo liefert. Schlussendlich wurde eine Reichweite von 140 (entspricht ca. 6 m) und eine Verstärkung von 24 (317-fache analoge Verstärkung) eingestellt. Um die richtigen Einstellungen zu finden, wurde ein Stuhl 3,5 m vor eine Wand gestellt, wobei der Sensor auf der Rückenlehne befestigt war. Es wurde gleichmäßig vom Stuhl bis zur Wand gegangen und die Entfernungswerte überprüft. Bei gleichbleibender Reichweite und zu niedriger Verstärkung (z.B. 2) wird ab einer gewissen Distanz nur noch die Wand detektiert und nicht mehr die Person selbst (Abbildungen 3.[18](#page-46-0)). Ist die Verstärkung zu hoch (z.B. 30), so kann das Echo der ausführenden Person ab einem bestimmten Punkt nicht mehr wahrgenommen werden (Abbildung 3.[19](#page-46-1)).

<span id="page-46-0"></span>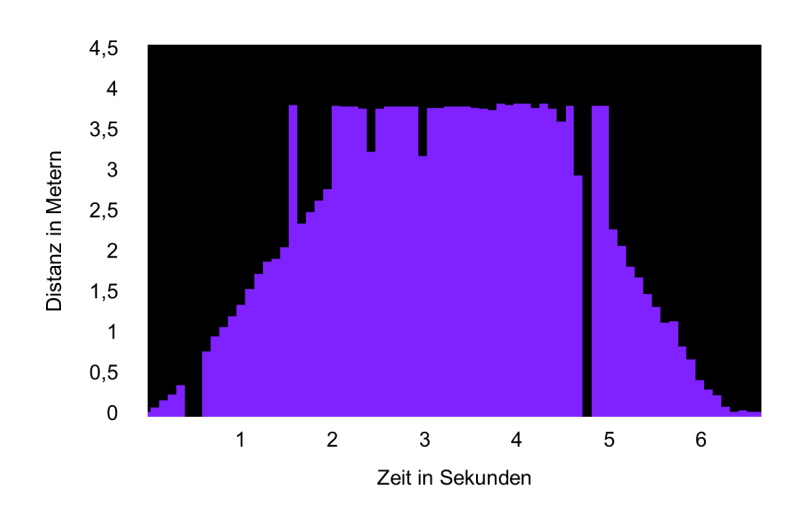

Abbildung 3.18.: Zu niedrige Verstärkung Ab einer gewissen Distanz wird nur noch die Wand erkannt.

<span id="page-46-1"></span>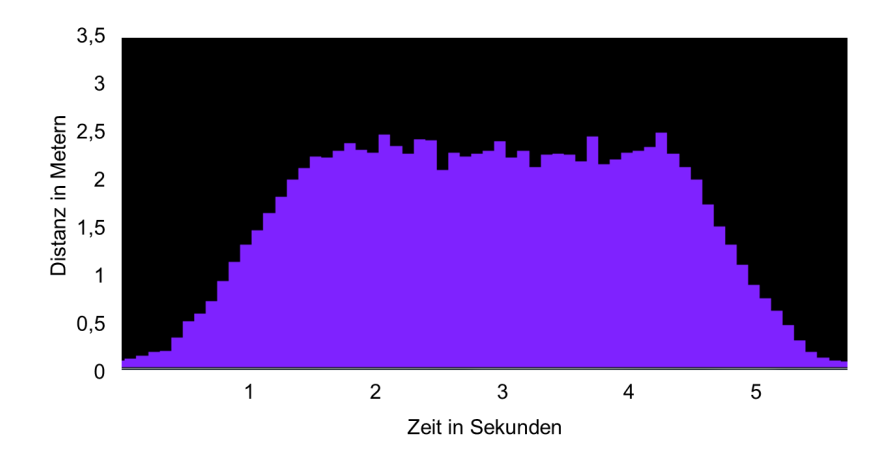

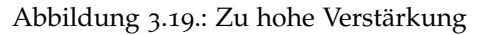

Das Echo der Person kann ab einer bestimmten Distanz nicht mehr empfangen werden.

#### **Abspeichern der Daten am PC**

Um die Daten später am PC verarbeiten und visualisieren zu können, wurden die einzelnen Werte eines *[TUG](#page-7-0)*-Tests in Textdateien gespeichert. Es wurde davon ausgegangen, dass zwischen jedem Testwert eine Zeit von 100 ms liegt. Der Name der Datei lautet immer "Test\_X" wobei X der Testnummer entspricht, welche nach dem Durchführen eines *[TUG](#page-7-0)*-Tests am Gerät angezeigt wird.

#### **3.2.3. Prototyp**

Der fertige Protoyp bestand aus einem Ultraschallsensor (Devantech SRF08), einem [LCD-](#page-8-1)Display und der [KIT](#page-7-1)[-iCON-](#page-7-2)Platine, welche u.a. einen STM32-Mikrocontroller und einen M24SR[-NFC-](#page-7-6)[C](#page-7-3)hip beinhaltete. All diese Komponenten wurden über I<sup>2</sup>C verbunden und in ein kompaktes Gehäuse mit 86 x 86 x 26 mm verbaut. Über das LCD-Display oder den Tongeber bekommt der Benutzer Anweisungen für den *[TUG](#page-7-0)*-Test. Die hier gewonnenen Daten konnten über [USB](#page-8-4) oder [NFC](#page-7-6) übermittelt werden. Dafür wurde eine Android App entwickelt, um Testergebnisse auszulesen und zu speichern. Abbildung 3.[20](#page-48-0) zeigt den fertigen Protoyp. Auf der linken Seite im Bild ist die Oberseite des Geräts dargestellt. Die rechte Seite im Bild zeigt das Innenleben der Oberseite des Prototyps und die Anordnung dessen Komponenten. Unter dem US-Sensor folgt gleich das LCD-Display. Darunter ist die [KIT-](#page-7-1)[iCON-](#page-7-2)Platine mit integriertem NFC-Chip angebracht.

<span id="page-48-0"></span>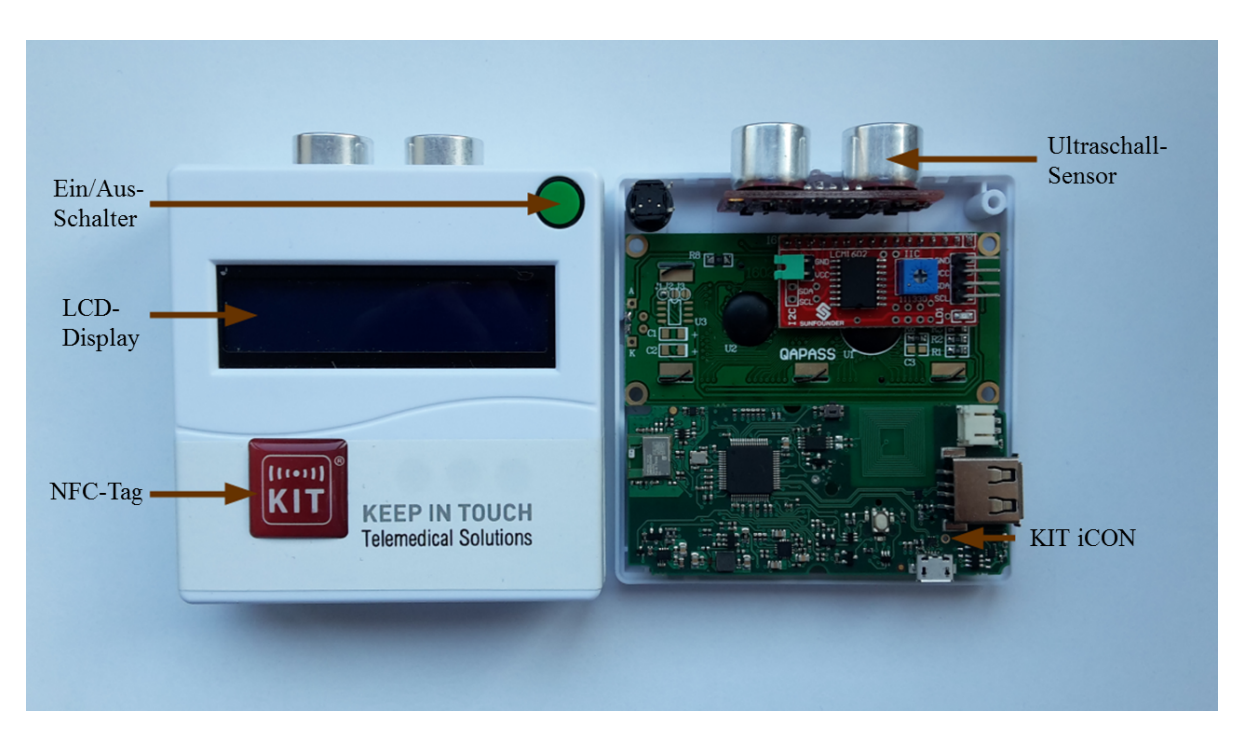

Abbildung 3.20.: Fertiger Protoyp [[51](#page-79-3)]

Das fertige Gerät besteht aus der [KIT-](#page-7-1)[iCON-](#page-7-2)Platine, einem [LCD-](#page-8-1)Display, einem Tongeber, einem Ein/Aus-Taster und dem [US-](#page-8-0)Sensor.

#### **Verwendung des [KIT](#page-7-1)[-iCON](#page-7-2)**

Da die vom AIT entwickelte [KIT-](#page-7-1)[iCON-](#page-7-2)Platine bereits sehr viele Komponenten enthält, die für die Entwicklung des *[TUG](#page-7-0)*-Geräts benötigt werden, wurde diese als Grundlage verwendet. Es befinden sich ein Bluetooth- und [NFC-](#page-7-6)Chip, ein STM32-Mikrocontroller und eine [USB-](#page-8-4)Schnittstelle auf dieser Platine. Der STM32- Mikrocontroller verfügt hier jedoch nur noch über zwei freie ansteuerbare Pins. Da eine Kommunikation des Mikrocontrollers mit dem [NFC-](#page-7-6)Modul auf I <sup>2</sup>[C](#page-7-3) basiert, wurde auch der [US-](#page-8-0)Sensor und das [LCD-](#page-8-1)Display über I <sup>2</sup>[C](#page-7-3) angesteuert und lediglich der Tongeber mit einem der freien Pins verbunden. Das Erweitern der [KIT](#page-7-1)[-iCON-](#page-7-2)Platine war möglich, da sich an der Unterseite Kontaktstellen befinden, welche auch im Schaltplan ersichtlich sind. Abbildung 3.[21](#page-49-0) zeigt die Kontaktstellen an der Unterseite der [KIT](#page-7-1)[-iCON-](#page-7-2)Platine, deren Funktion aus dem Schaltplan ausgelesen wurde und

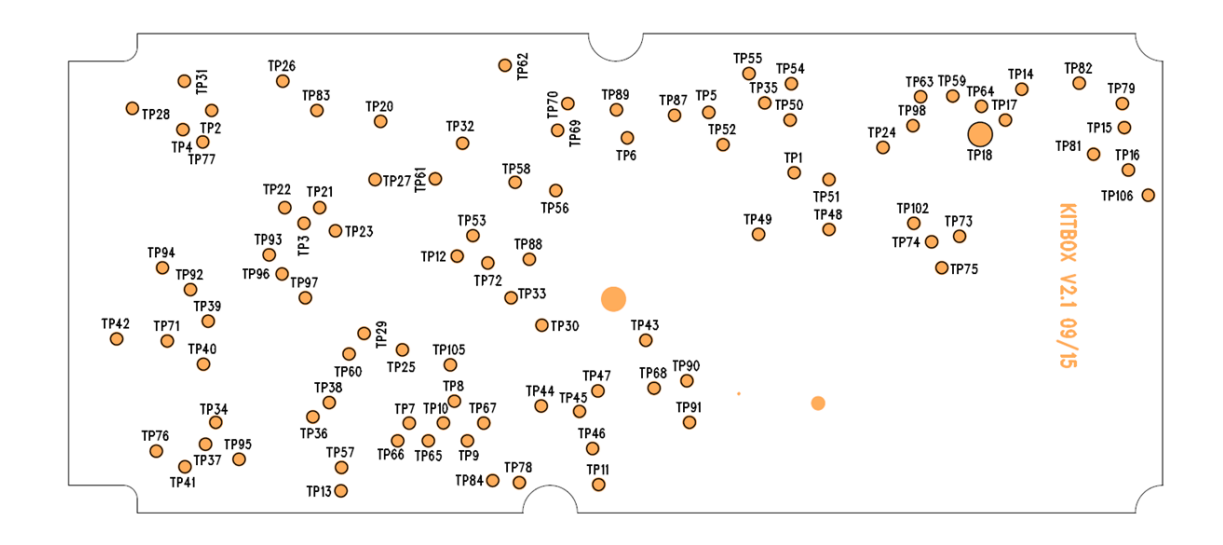

<span id="page-49-0"></span>dementsprechend für das *[TUG](#page-7-0)*-Gerät neu definiert wurde.

Abbildung 3.21.: Kontaktstellen der [KIT-](#page-7-1)[iCON-](#page-7-2)Platine Die Pins auf der Rückseite ermöglichen, die [KIT](#page-7-1)[-iCON-](#page-7-2)Platine zu erweitern.

#### **Stromversorgung**

Die [KIT-](#page-7-1)[iCON](#page-7-2) wird von einem Lithium-Ionen-Akku mit einer Spannung von 3.7 V und 340 mAh versorgt. Dieser kann, wenn die [KIT](#page-7-1)[-iCON-](#page-7-2)Platine über [USB](#page-8-4) angeschlossen ist, wieder aufgeladen werden. Weiters können auch die anderen angeschlossenen Komponenten mit Strom versorgen werden, um somit einen autonomen Betrieb des *[TUG](#page-7-0)*-Geräts zu ermöglichen.

#### **Abspeichern der Daten im Gerät**

Sämtliche Testdaten wurden in den Flash-Speicher des STM32-Mikrocontrollers gespeichert. Dafür wurde ein eigenes Datenformat für die Abspeicherung des Tests generiert. Dieses sieht wie folgt aus (Abbildung 3.[22](#page-50-0)):

- Das Startcodon markiert den Beginn eines Tests.
- Danach folgt die Testnummer.
- Sämtliche Werte danach sind Entfernungsdaten, welche im zeitlichen Abstand von 100 ms vorliegen.
- Das Stoppcodon markiert das Ende einer Speicherung.
- Der Wert vor diesem Codon ist der Zeitwert der entsprechenden Messung.

<span id="page-50-0"></span>Start- und Stoppcodon setzen sich aus Pseudo-Enfernungswerten zusammen, welche vom Sensor nicht geliefert werden können.

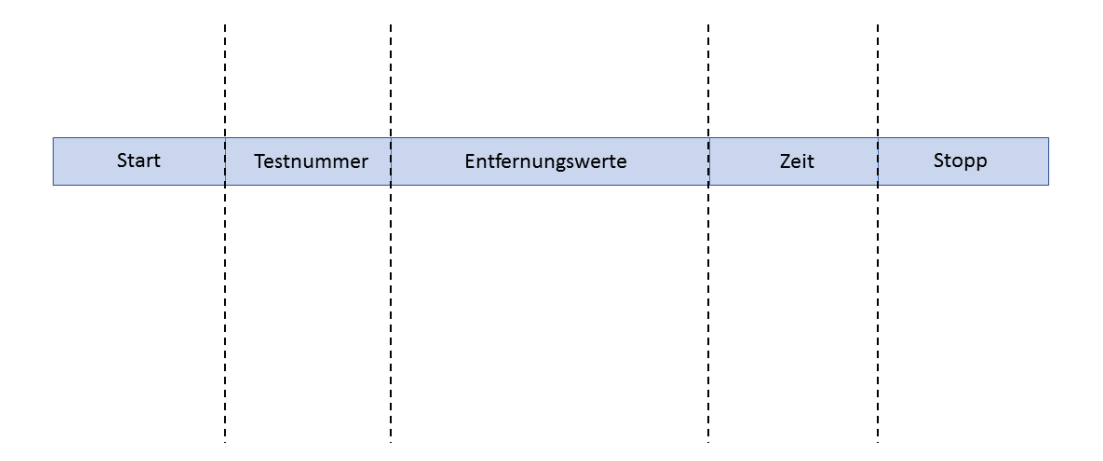

Abbildung 3.22.: Datenformat für *[TUG](#page-7-0)*-Test Daten

#### **Auslesen der Daten**

Um weitere Auswertungen und Visualisierungen am PC zu ermöglichen, wurde ein Python-Skript erstellt, welches es ermöglicht, den Flash-Speicher des Gerätes auszulesen. Dafür muss das *[TUG](#page-7-0)*-Gerät über [USB](#page-8-4) mit dem PC verbunden sein. Durch Öffnen des Skripts und Drücken des Ein/Aus-Schalters werden die Testdaten nacheinander ausgelesen und in Textdatein gespeichert. Diese Dateien tragen die Testnummern und sind somit eindeutig zugeordnet.

#### **Gehäusedesign**

Um das spätere Gerät so kompakt wie möglich zu halten, wurde ein aus PVC gefertigtes Gehäuse mit den Abmessungen 86 mm x 86 mm x 26 mm ausgewählt. Dieses verfügte bereits über eine Ausnehmung für das 1602 LCD-Display. Das Gehäuse wurde mit weiteren Ausnehmungen für den Sensor, zwei verschiedene Schalter (Ein/Aus und Reset) sowie für die [USB-](#page-8-4)Schnittstelle versehen. Die genaue Anordnung kann im Plan in Abbildung 3.[23](#page-52-0) angesehen werden.

<span id="page-52-0"></span>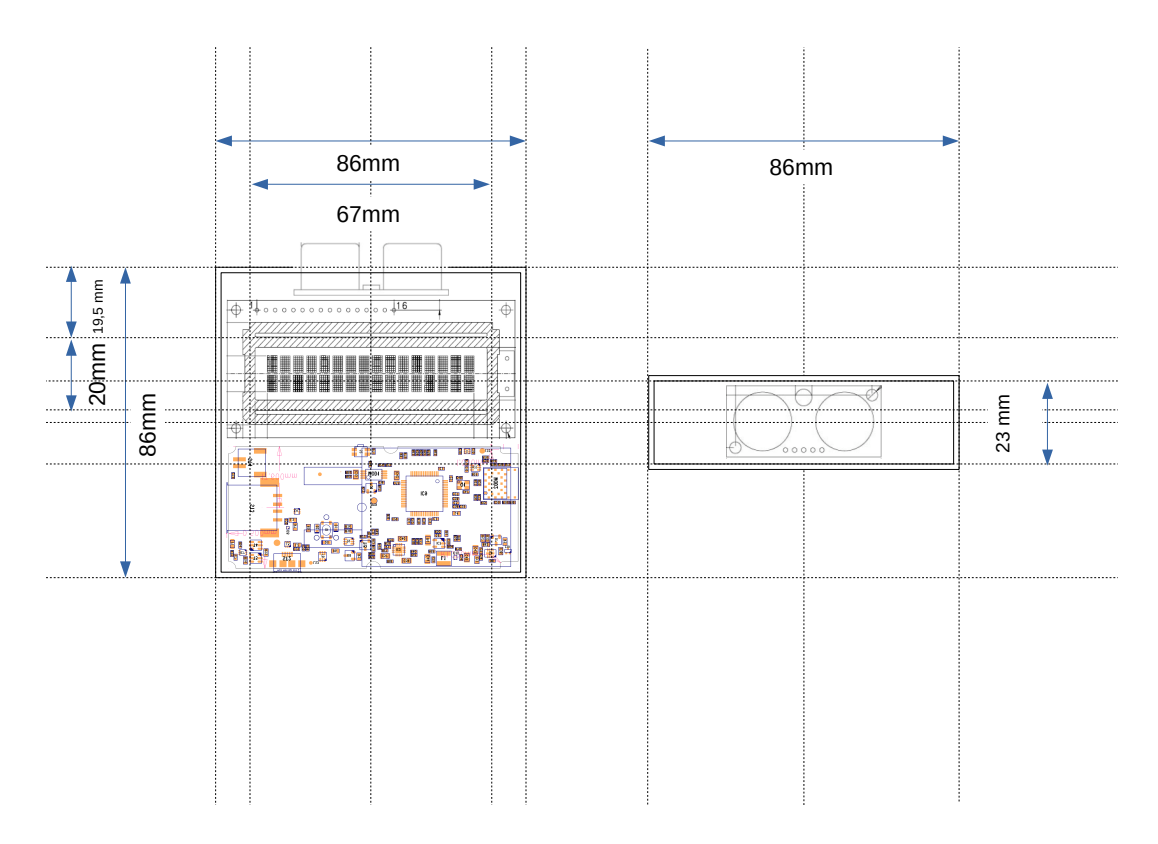

Abbildung 3.23.: Gehäusedesign Abmessungen für das Gehäuse des Protoyps.

## **3.3. Softwareentwicklung**

#### **3.3.1. Datenverarbeitung**

Der Sensor kann mit richtiger Verstärkung zwar einen Menschen über die komplette Distanz des *[TUG](#page-7-0)*-Tests detektieren, es sind jedoch einige Störwerte im Signal enthalten. In Abbildung 3.[24](#page-53-0) ist zu sehen, dass auch bei korrekt eingestellten Parametern teilweise Maximalwerte (600 cm) und Minimalwerte (0 cm) zu sehen sind.

<span id="page-53-0"></span>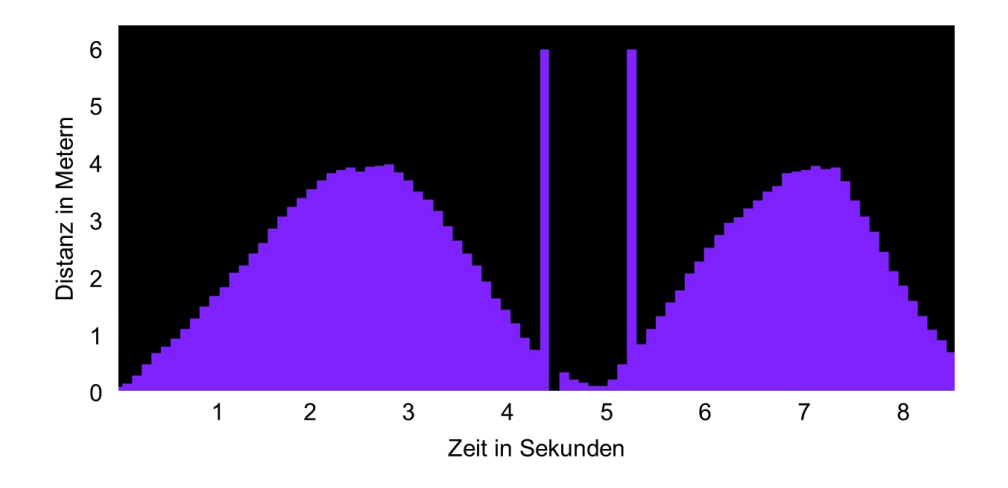

Abbildung 3.24.: Einzelne falsche Distanzwerte Vereinzelnd finden sich immer wieder falsche Werte im aufgezeichneten Signal des *[TUG](#page-7-0)*-Tests.

Als Filtermethode eignete sich hier ein Medianfilter mit einem aus drei Werten bestehenden Filterkern. Dieser wurde in Matlab erstellt und später im *[TUG](#page-7-0)*-Gerät integriert. Abbildung 3.[25](#page-54-0) zeigt einen mediangefilterten korrekten *[TUG](#page-7-0)*-Test.

<span id="page-54-0"></span>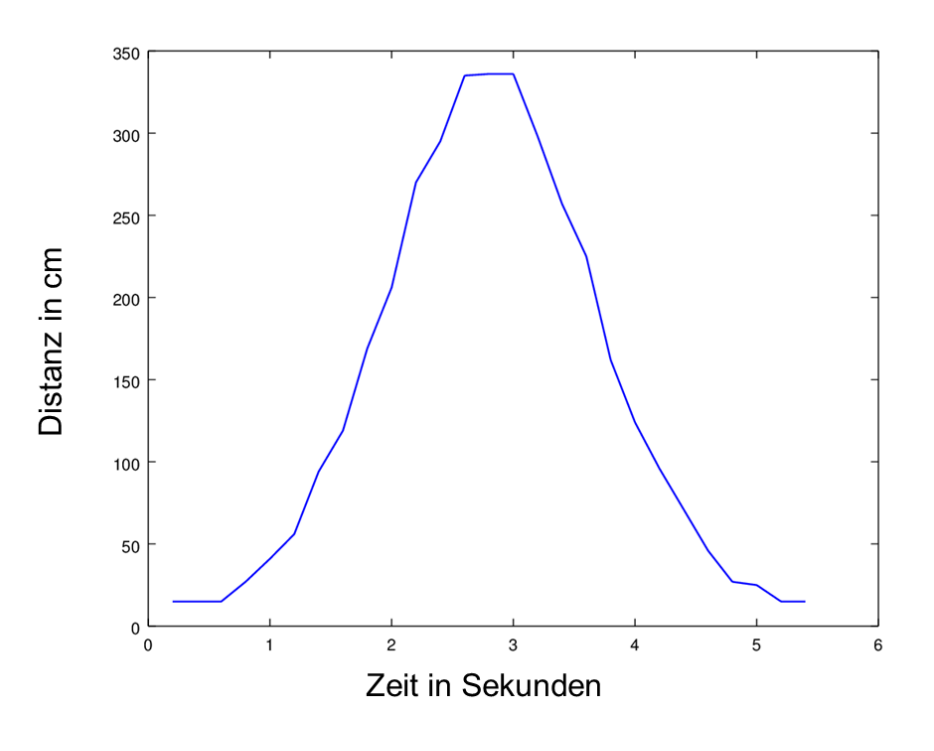

Abbildung 3.25.: Median-Filterung Mediangefiltertes Signal eines korrekt ausgeführten *[TUG](#page-7-0)*-Tests.

### **3.3.2. Auswertungsalgorithmus**

Um Aussagen zu treffen, ob der *[TUG](#page-7-0)*-Test richtig ausgeführt wurde oder nicht, wurde ein Auswertungsalgorithmus entworfen. Dieser teilt den Raum zwischen Stuhlkante und Wand in vier Bereiche ein, welche in der richtigen Reihenfolge vor und zurück durchquert werden müssen. Diese Bereiche sind wie folgt definiert: Bereich 1 von 1,1 m bis 1,6 m, Bereich 2 von 1,7 m bis 2,3 m, Bereich 3 von 2,4 m bis 3,0 m und Bereich 4 von 3,2 m bis 3,5 m. Die Reihenfolge, in der diese Bereiche durchquert werden müssen, lautet: 1->2->3->4->3->2->1. Um Tests zu vermeiden, bei denen der Benutzer zwar noch im detektierbaren Bereich geht, jedoch weit außerhalb des kürzesten Weges zur Wand ist, wurde eine Obergrenze für im Test vorkommende Werte definiert. Dies sind all jene Abstände, die größer als die des Bereichs 4 sind. Um ein gewisses Schwanken von Benutzern zu tolerieren, wurden zwischen den definierten Bereichen ab der

<span id="page-55-0"></span>Stuhlkante Pufferzonen (10-20 cm) eingestellt. Der Algorithmus ist in Abbildung 3.[26](#page-55-0) noch einmal verdeutlicht.

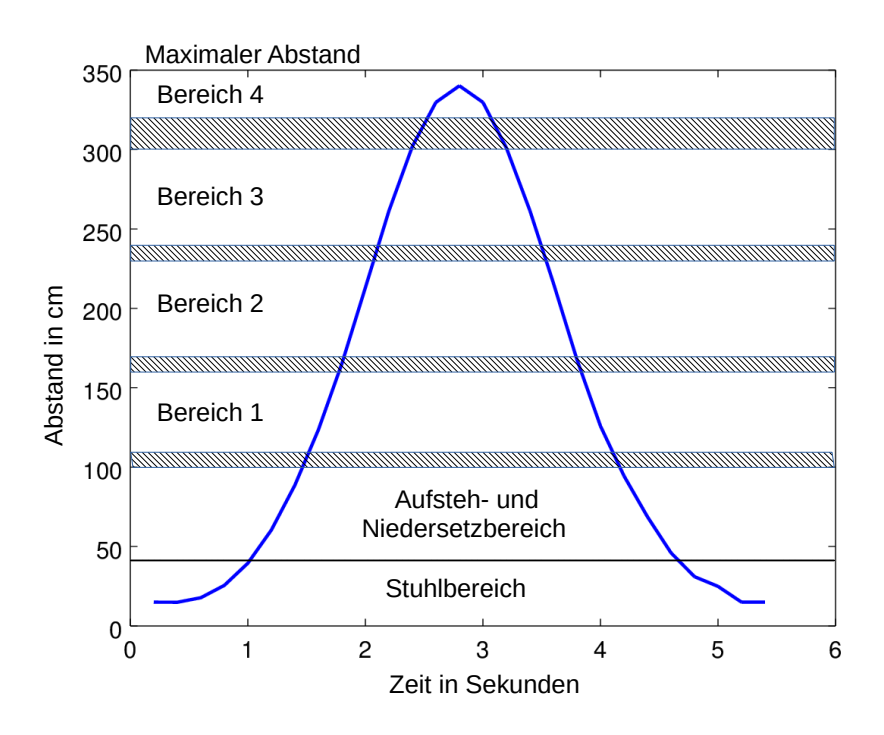

Abbildung 3.26.: Auswertungsalgorithmus

Für eine korrekte Ausführung des Tests müssen alle vier Bereiche in der richtigen Reihenfolge durchschritten werden.

#### **3.3.3. Android App**

Um über [NFC](#page-7-6) die Zeitergebnisse einzelner Tests auszulesen, wurde die vom AIT entwickelte DiabCare-App erweitert. Kommt der [NFC-](#page-7-6)Chip des Smartphones mit dem [NFC-](#page-7-6)Tag des Protoyps in Mindestreichweite, so werden die Zeitergebnisse des letzten Tests inklusive Testnummer übertragen. Um eine Übersicht unterschiedlicher Testergebnisse zu erhalten, können die bereits eingelesenen Testergebnisse, welche

mit einem Zeitstempel vom Smartphone versehen sind, unter dem Punkt "Verlauf" angesehen werden. Dies wird in Abbildung 3.[27](#page-56-0) verdeutlicht.

<span id="page-56-0"></span>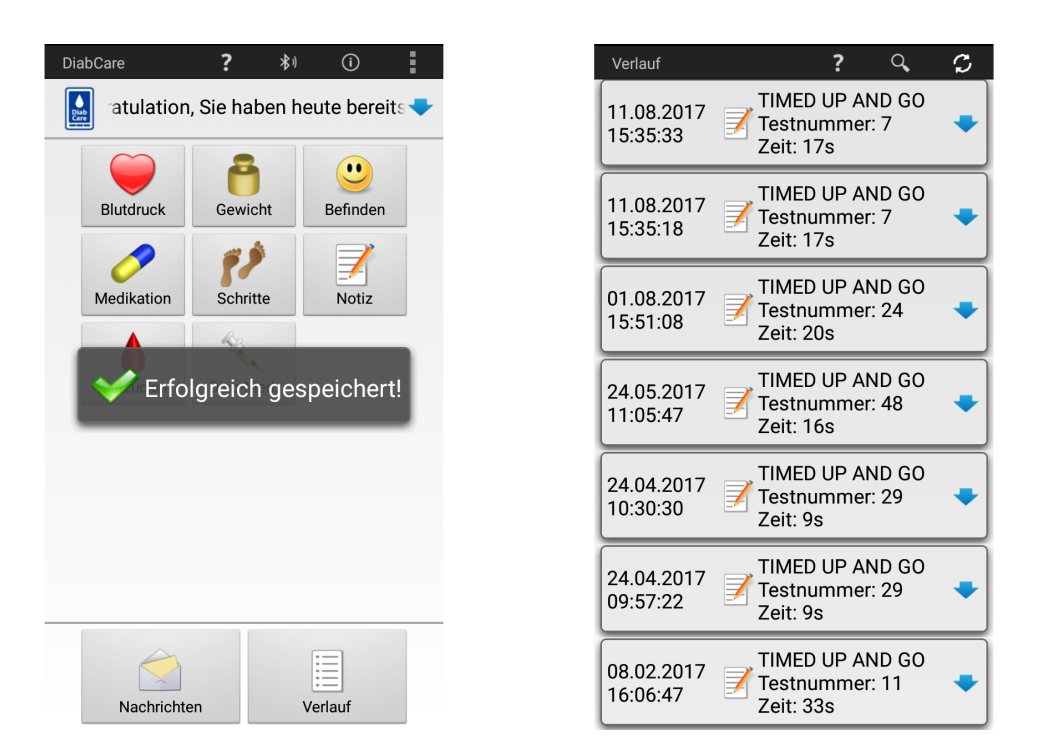

Abbildung 3.27.: Auslesen der Testdaten über NFC

Die Testergebnisse werden über NFC ausgelesen (links im Bild). Anschließend können diese im

"Verlauf" als Liste mit den Einlesezeiten angesehen werden (rechts im Bild).

## **3.4. Machbarkeitsuntersuchungen**

#### **3.4.1. Laborversuch**

Für den Laborversuch erklärten sich fünf [AIT-](#page-7-7)Teammitglieder bereit, den *[TUG](#page-7-0)*-Test mit dem entwickelten Prototyp, mit bereits bestimmten Einstellungen für Verstärkung und Reichweite, durchzuführen. Hierfür wurde das Gerät mithilfe einer Klemme an die Rückenlehne eines Stuhls angebracht. Jeder Proband führte jedes der 10 definierten Szenarien einmal aus, wodurch insgesamt 50 Signale aufgenommen und gespeichert werden konnten. Es wurde festgestellt, dass von den Probanden ein Umkehrbereich von durchschnittlich 50 cm vor der Wand benötigt wird. Die Ergebnisse der korrekt ausgeführten Tests waren in einem Bereich von 4 bis 12 Sekunden. Von den 50 Signalen wurden 100% (50/50) vom Algorithmus richtig klassifiziert.

#### **3.4.2. Feldtest**

Die Testungen im realen Umfeld wurden am 08.02.2017 im geriatrischen Tageszentrum Robert Stolz in Graz durchgeführt. Es stellten sich hier acht Probanden freiwillig zur Verfügung. Die Gruppe bestand aus Männern und Frauen in einem Alter von 59 bis 89 Jahren, welche das Tageszentrum einmal oder mehrmals wöchentlich besuchen. Der physische Zustand wurde von manchen Probanden selbst als "recht gut" beschrieben. Andere hatten jedoch erst kürzlich eine Operation im Hüftbereich oder waren auf Gehhilfen angewiesen (z.B. Gehstock, Rollator). Für den Test wurde im dort befindlichen Turnsaal ein Stuhl aufgestellt, auf dem der Prototyp mittels einer Klemme an der Rückenlehne angebracht wurde. Die Probanden erhielten eine umfangreiche Erklärung und wurden danach aufgefordert, den Test mit dem Gerät

zweimal hintereinander durchzuführen. Dieses wurde dabei nicht selbst bedient, und obwohl die akustischen Signale zuvor erklärt wurden, mussten auch dazwischen immer wieder Anweisungen gegeben werden. Schlussendlich mussten von den 16 durchgeführten *[TUG](#page-7-0)*-Tests zwei Messungen mit dem Gerät manuell abgebrochen werden, was zu 14 gespeicherten Datensätzen führte. Der Grund für den Abbruch war in beiden Fällen ein Objekt (Gehhilfe), welches im Messbereich zwischen dem Gerät und der Wand stehen gelassen wurde und somit die korrekte Abstandsmessung am Ende des Tests verhinderte. Von den 14 erhobenen Datensätzen wurden 3 als inkorrekt klassifiziert. Diese sind in den Abbildungen 3.[28](#page-59-0) bis 3.[30](#page-60-0) dargestellt. Man sieht bei allen drei dargestellten Verläufen sehr hohe Werte zu Beginn, wodurch diese Tests als falsch gewertet wurden. Die korrekt klassifizierten *[TUG](#page-7-0)*-Tests verliefen recht unterschiedlich. Sie lieferten Ergebnisse von 7,92 Sekunden (Abbildung 3.[31](#page-60-1)) bis 34,12 Sekunden (Abbildung 3.[32](#page-61-0)). Die Verteilung der Zeiten für die 11 Tests ist in Abbildung 3.[33](#page-61-1) gezeigt. Um den Verlauf für die Darstellung noch leicht zu glätten, wurde bei allen Abbildungen, die einen Testverlauf zeigen, ein Butterworthfilter verwendet.

Um die Zeiten in unterschiedlichen Teilen zu analysieren, wurden die Distanzsignale in fünf verschiedene Phasen unterteilt. Die Zeiten der Phasen wurden prozentuell von der Gesamtzeit der einzelnen Tests berechnet und in Abbildung 3.[33](#page-61-1) dargestellt. Hier sind die Aufteilungen nach der Gesamtzeit sortiert. Die Phasen definieren sich wie in Tabelle [3](#page-62-0).1 beschrieben. Tabelle [3](#page-62-1).2 gibt einen Überblick über die anteilsmäßige und totale Variation der Zeiten unterschiedlicher Testphasen.

Um einen möglichen Lerneffekt zu detektieren, wurden die Testzeiten von vier Probanden, bei denen jeweils zwei korrekt hintereinander durchgeführte Testdaten vorhanden waren, gegenübergestellt. Diese Gegenüberstellung ist in Abbildung 3.[35](#page-64-0) zu sehen, wobei der orange Balken die erste und der blaue die zweite Testzeit darstellt.

<span id="page-59-0"></span>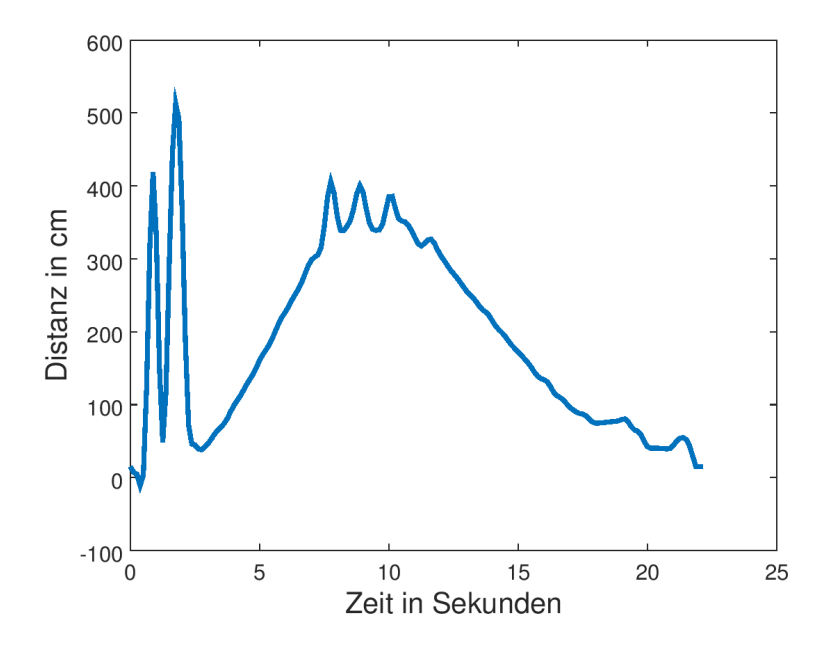

Abbildung 3.28.: Erster als falsch klassifizierter Test Durch zwei über 3,5 m hohe Werte am Anfang des Test wird dieser als inkorrekt gewertet.

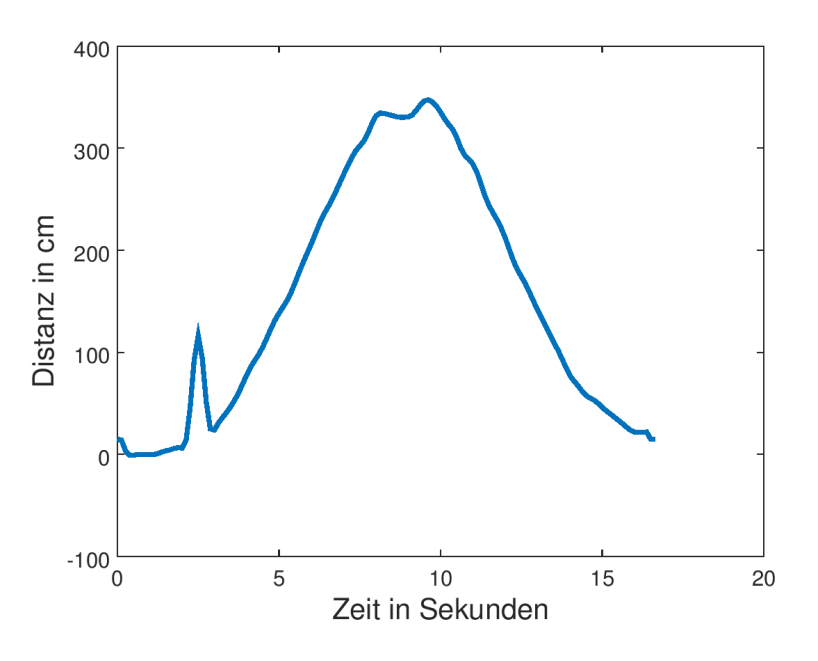

Abbildung 3.29.: Zweiter als falsch klassifizierter Test

Durch den Anfangssprung von Bereich 1 (unter 1 m) auf Bereich 2 (1 m - 3,20 m) und wieder zurück gilt der Test als inkorrekt.

<span id="page-60-0"></span>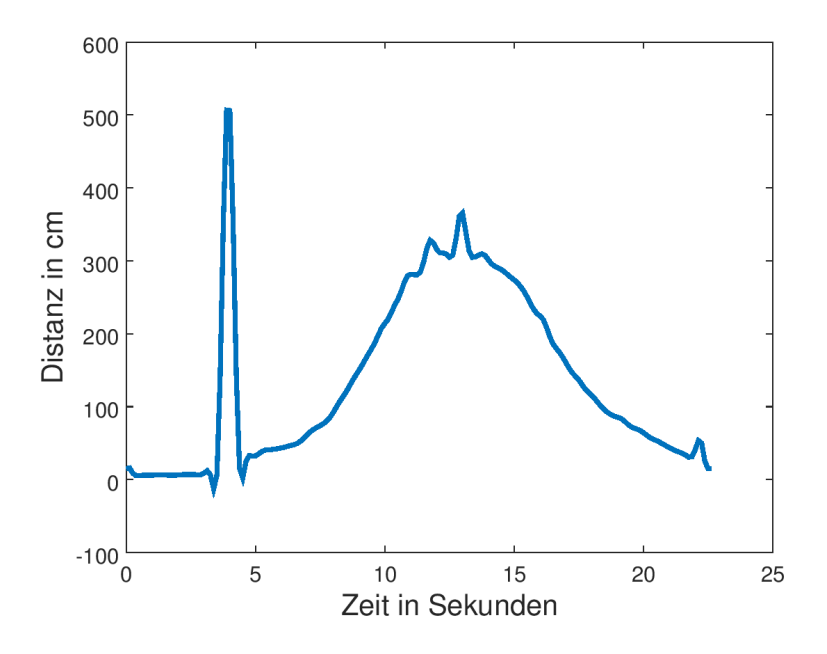

Abbildung 3.30.: Dritter als falsch klassifizierter Test

<span id="page-60-1"></span>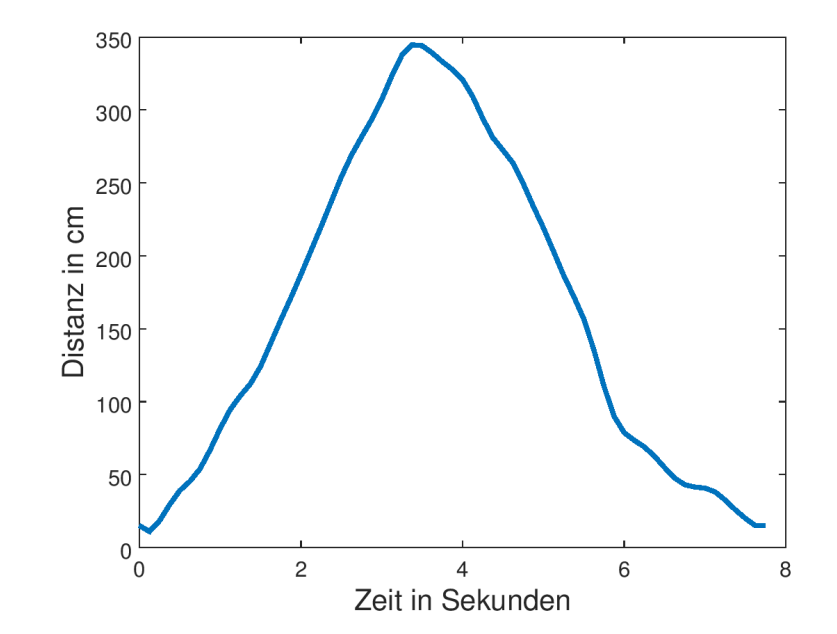

Abbildung 3.31.: Schnellster aufgezeichneter *[TUG](#page-7-0)*-Test

<span id="page-61-0"></span>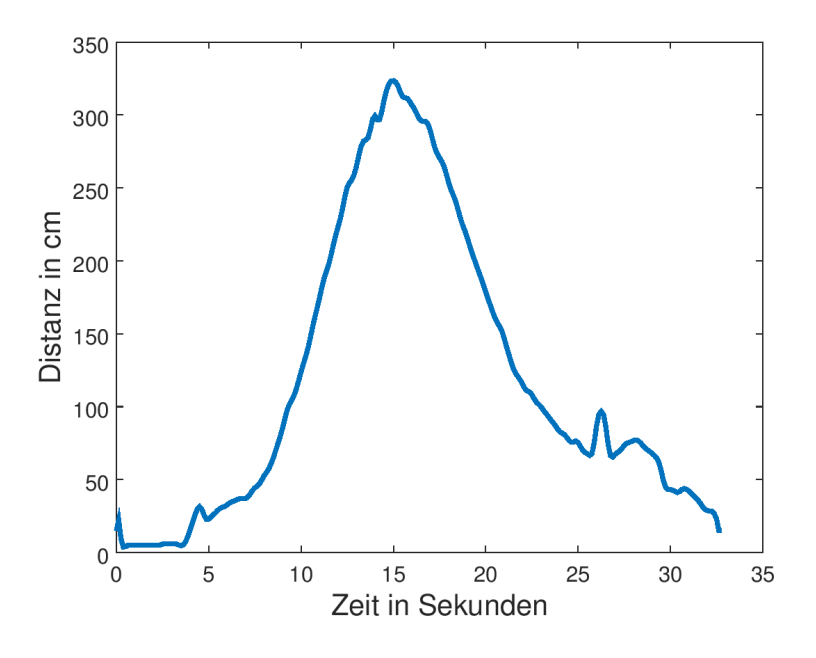

Abbildung 3.32.: Langsamster aufgezeichneter *[TUG](#page-7-0)*-Test

<span id="page-61-1"></span>Es wird knapp die Distanz von 3,20 m überschritten, weshalb der Test als korrekt gewertet wurde.

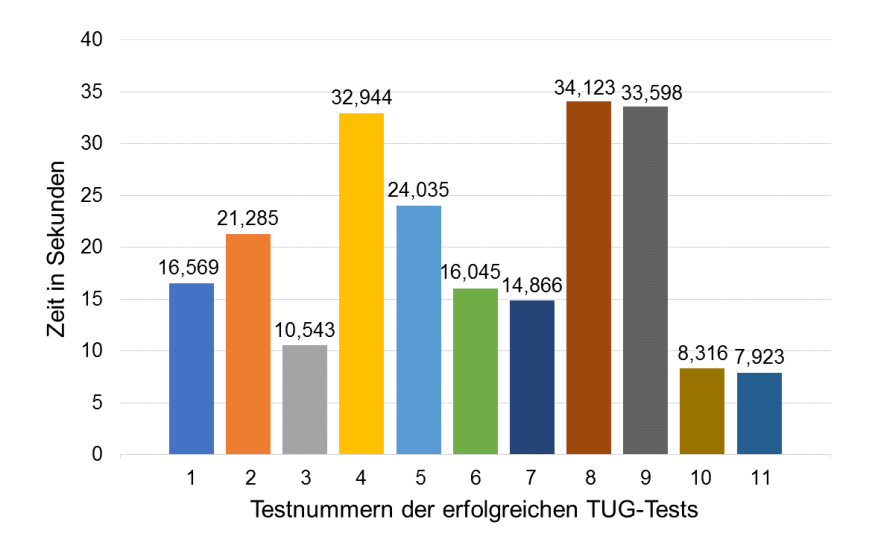

Abbildung 3.33.: Zeitergebnisse der korrekt ausgeführten Tests Die Ergebnisse der Tests reichen von 7,92 Sekunden bis 34,12 Sekunden.

<span id="page-62-0"></span>

| Testphase    | Distanz zum Sensor                | Farbe in Abbildung 3.34 |  |
|--------------|-----------------------------------|-------------------------|--|
| Aufstehphase | $0 m - 0.99 m$                    | dunkelblau              |  |
| Gehphase 1   | $1 m - 3,19 m$                    | orange                  |  |
| Umdrehphase  | $3,20 \text{ m} - 3,50 \text{ m}$ | grau                    |  |
| Gehphase 2   | $3,19 \text{ m} - 1 \text{ m}$    | gelb                    |  |
| Hinsetzphase | $0.99 \text{ m}$ - 0 m            | hellblau                |  |

Tabelle 3.1.: Definition der einzelnen Testphasen

Tabelle 3.2.: Durchlaufzeiten der einzelnen Testphasen

<span id="page-62-1"></span>

| Testphase    | Anteil der jeweiligen Gesamtzeit in % | Zeit in s      |
|--------------|---------------------------------------|----------------|
| Aufstehphase | $15,12 - 28,63$                       | $1,3 - 9,75$   |
| Gehphase 1   | $12,25 - 24,19$                       | $1,95 - 5,59$  |
| Umdrehphase  | $1,91 - 34,78$                        | $0,65 - 11,44$ |
| Gehphase 2   | $13,04 - 27,13$                       | $1,82 - 9,1$   |
| Hinsetzphase | $16,52 - 29,39$                       | $1,56 - 10,1$  |

<span id="page-63-0"></span>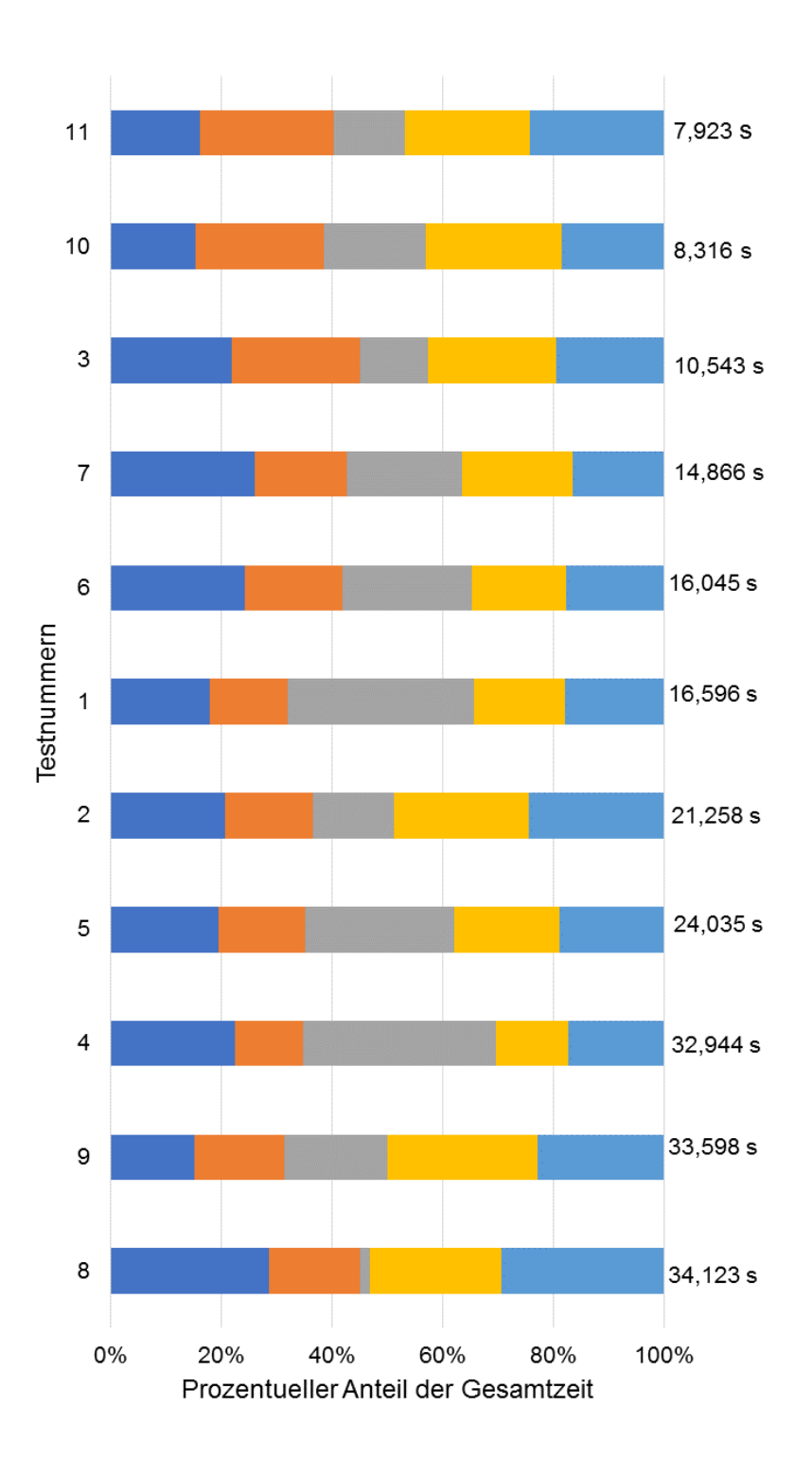

Abbildung 3.34.: Analyse der unterschiedlichen Phasen der korrekten Tests Die Zwischenzeiten der einzelnen Phasen sind prozentuell auf die Gesamtzeit der einzelnen Test dargestellt.

3. Ergebnisse

<span id="page-64-0"></span>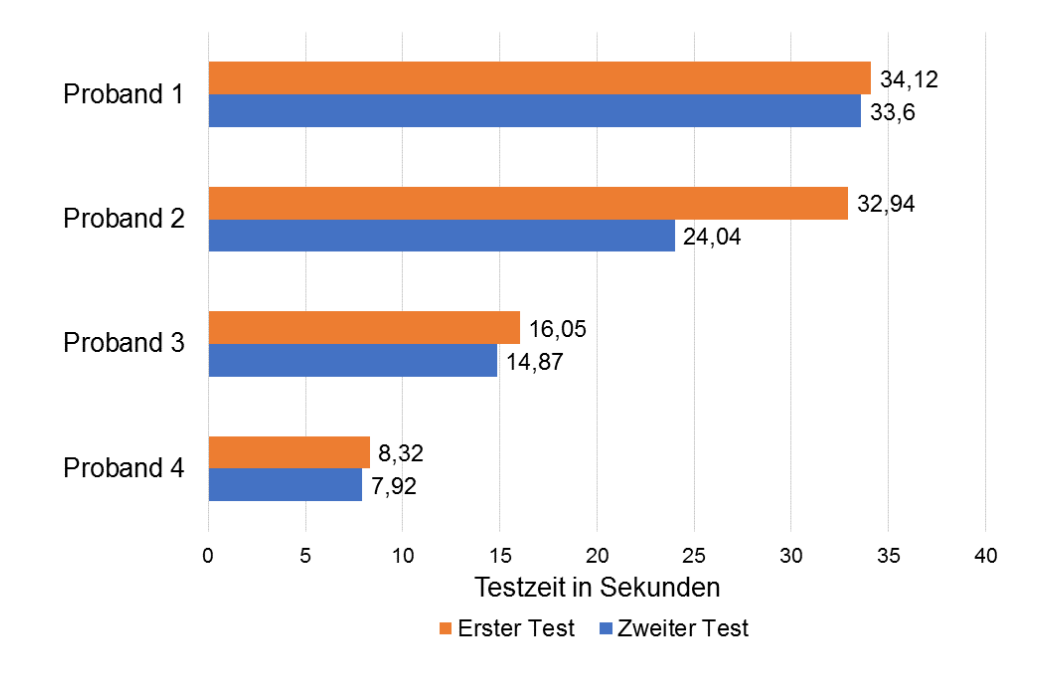

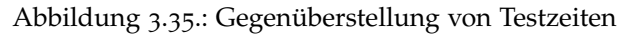

Es werden jeweils die Zeiten von zwei hintereinander korrekt durchgeführten Tests verglichen. Somit ist es möglich, einen Lerneffekt aufgrund einer kürzeren Zeit bei der zweiten Durchführung zu erkennen.

## **4.1. Verwendung von US-Sensoren**

Die Verwendung von US-Sensoren bringt Vor- und Nachteile mit sich. Aufgrund eines festgesetzten Ausbreitungskegels des hier verwendeten US-Sensors ist der Anwender nicht gezwungen, eine exakt gerade Linie zu gehen. Dies ist gerade bei gebrechlichen Patienten von Vorteil, welche Schwierigkeiten mir der Balance haben. Befindet man sich jedoch in Räumen, in denen es an ausreichend Platz mangelt, so ist oft eine Messung über die gesamte Distanz des *[TUG](#page-7-0)*-Tests nicht mehr möglich. Es wäre somit ein [US-](#page-8-0)Sensor mit möglicher Adaptierung dieses Kegels hier von Vorteil. Weiters liefert der Körper eines Menschen ein weitaus schwächeres Echo als ein fester Gegenstand. Folglich muss bei der Verwendung eines US-Sensors die korrekte Einstellung für die Verstärkung gefunden werden, um stets die richtigen Objekte auf der kompletten Distanz zu detektieren. Alternativen zum US-Sensor für die Distanzmessung wären auch Radar- oder Lidarsensoren. Da die Anwendung von Radarsensoren sehr aufwändig ist und sich bei sehr langsam bewegenden Objekten schlecht eignet, kamen diese nicht in Frage. Lidarsensoren sind derzeit noch um ein Vielfaches teurer als US-Sensor und wurden deshalb nicht eingesetzt.

## **4.2. Deklarierung als Medizinprodukt**

Ob das *[TUG](#page-7-0)*-Gerät ein Medizinprodukt ist oder nicht, hängt vom bestimmungsgemäßen Gebrauch ab. Möchte man lediglich die Zeit wissen, in der gewisse Übungen absolviert werden (z.B. Bewertung des Trainingsfortschritts), so handelt es sich um kein Medizinprodukt. Werden jedoch die Messergebnisse zum Zweck der medizinischen Diagnose oder der Therapie eingesetzt oder das *[TUG](#page-7-0)*-Gerät für diesen Zweck beworben, so ist dieses als Medizinprodukt zu deklarieren. Für die Zulassung als Medizinprodukt ist die Berücksichtigung eines nach ISO 13485 qualitätsgesicherten Entwicklungs- und Produktionsprozess notwendig. Das Gerät wäre dann mindesten der Risikoklasse Klasse IIa (Regel 11 - MDR, Annex VII) zuzuordnen.

## **4.3. Machbarkeitsuntersuchungen**

#### **Laborversuch**

Der Laborversuch lief sehr zufriedenstellen ab, da sämtliche Tests richtig kategorisiert wurden. Allerdings ist der Algorithmus für die Auswertung der Tests an die durchgeführten Szenarien ausgerichtet. Für die tatsächliche Evaluierung dieses Bewertungssystems war ein Feldtest mit Probanden, welche tatsächliche Einschränkungen haben und somit auch als mögliche Anwender in Frage kommen, notwendig. Dieser wurde zwei Monate später durchgeführt.

#### **Feldtest**

Beim Feldtest im geriatrischen Tageszentrum Robert Stolz Graz war es eingangs schwierig, Probanden zu finden, da die Sinnhaftigkeit eines solchen Tests für manche

nicht unmittelbar erkennbar war. Von acht Personen konnten jedoch schlussendlich sehr aussagekräftige Daten gesammelt werden. Aufgrund der zwei abgebrochenen Tests, bei denen jeweils eine Gehhilfe im Detektionsbereich stehen gelassen wurde, zeichnete sich ein weiterer Nachteil der Verwendung von US-Sensoren ab. Es könnte dies jedoch durch erneutes Erklären und häufigeres Anwenden des Geräts leicht verhindert werden. Bei den drei als inkorrekt klassifizierten Tests kann man jeweils einen starken Entfernungsanstieg am Anfang des Tests beobachten. Da dieser Fehlerfall nicht reproduziert werden konnte, könnte lediglich eine Verbesserung der Signalverarbeitung dieses Problem lösen. Betrachtet man die 11 korrekten Tests, so fällt auf, dass verwendete Gehhilfen einen Einfluss auf die Zeit, jedoch nicht auf die Korrektheit der Durchführung haben. Dies ist als positiv zu bewerten. Weiters war bei vier Probanden, bei denen jeweils zwei hintereinander aufgezeichnete Testdaten vorhanden sind, ein Lerneffekt erkennbar. Bei allen vier Probanden war jeweils der zweite aufgezeichnete Test schneller. Durch die Zwischenzeiten der einzelnen Testphasen fällt auf, dass es aufgrund der hier erhobenen Daten keinen direkt ersichtlichen Zusammenhang zwischen Dauer des Tests und die Durchschreitungzeiten der einzelnen Phasen gibt. Um hier jedoch Aussagen treffen zu können, müsste eine weitaus größere Anzahl an Testdaten vorliegen.

## **4.4. Fazit und Ausblick**

In der Vergangenheit gab es bereits mehrere Ansätze, um den *[TUG](#page-7-0)*-Test zu verfolgen. Diese basieren auf Beschleunigungssensoren, Videoaufnahmen und Lichtsensoren. Folglich wurden von diversen Firmen kommerzielle Produkte wie Smartphone-Apps (iTUG) und Apparate (Actibelt) entwickelt. Was diese Ansätze jedoch nicht leisten, ist jeweils eine Unterstützung bei der Kontrolle des korrekten Aufbaus für den *[TUG](#page-7-0)*-Test, aber auch eine Anleitung währenddessen. Weiters ist eine automatische Bewertung,

ob der Test richtig ausgeführt worden ist, in den meisten Fällen nicht möglich. Obwohl diese Produkte oft zusätzliche Daten wie Gangmuster und Druckprofile liefern, lag der Schwerpunkt in der vorliegenden Arbeit auf der Entwicklung von Zuverlässigkeit, Reproduzierbarkeit und Einfachheit für eine mögliche unbeaufsichtigte Anwendung, wofür sich ein US-Sensor anbietet.

Es wurde gezeigt, dass die Entwicklung eines derartigen Geräts für die autonome Durchführung des *[TUG](#page-7-0)*-Tests (basierend auf einem [US-](#page-8-0)Sensor) funktioniert. Das Gerät hilft beim Aufbau der Notwendigkeiten, um den Test auszuführen, gibt eine akustische sowie visuelle Anleitung und eine Bewertung am Schluss anhand eines implementierten Algorithmus. Für das System sind in vielfacher Hinsicht noch Verbesserungen denkbar. So könnte zum Beispiel ein Beschleunigungssensor bei der Ausrichtung des Geräts helfen und eine interne Uhr den Testdaten Zeitstempel zuordnen. Auch eine alternative Befestigung statt der derzeit vorhandenen Klemme wäre möglich. Gelingt es, den Ausbreitungskegel des Ultraschalls einzuschränken und somit eine Anwendung in schmalen Räumen zu ermöglichen, so ist das *[TUG](#page-7-0)*-Gerät auch durchaus für die Anwendung im Heimbereich in Verbindung mit einem Telemedizinsystem geeignet.

# **Appendix**

## **Anhang A.**

# **Technische Spezifikationen des [KIT-](#page-7-1)[iCON](#page-7-2)**

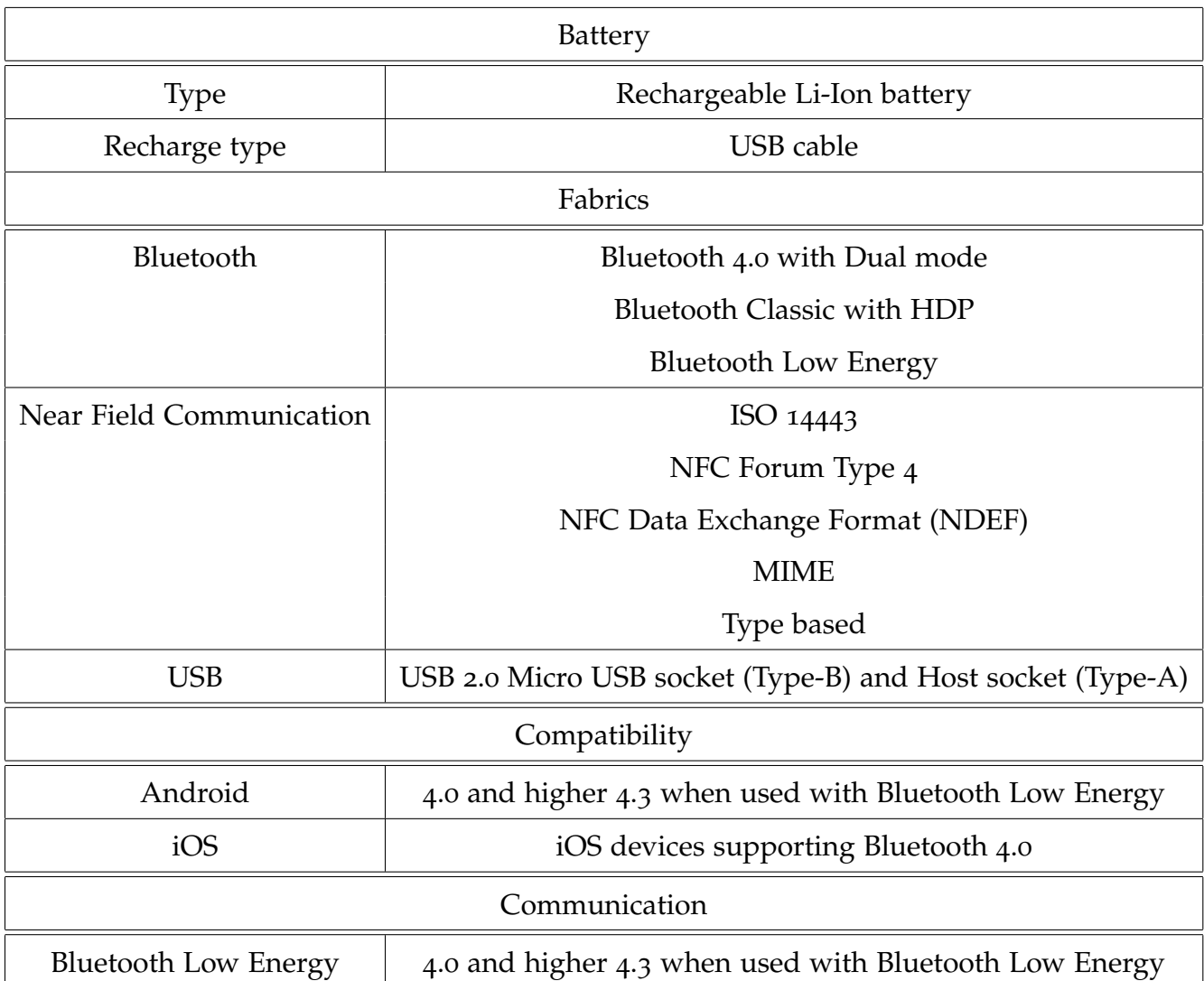

Tabelle A.1.: Ausschnitt aus den technischen Spezifikationen des iCON [[47](#page-78-0)]
- [1] Andrew Clegg, John Young, Steve Iliffe, Marcel Olde Rikkert, and Kenneth Rockwood. Frailty in elderly people. *The Lancet*, 381(9868):752–762, 2013.
- [2] Linda P Fried, Catherine M Tangen, Jeremy Walston, Anne B Newman, Calvin Hirsch, John Gottdiener, Teresa Seeman, Russell Tracy, Willem J Kop, Gregory Burke, et al. Frailty in older adults evidence for a phenotype. *The Journals of Gerontology Series A: Biological Sciences and Medical Sciences*, 56(3):M146–M157, 2001.
- [3] H Ackermann. Frailty-ein geriatrisches syndrom. *Bremer Ärztejournal*, 9(5), 2009.
- [4] Diane Podsiadlo and Sandra Richardson. The timed "up & go": a test of basic functional mobility for frail elderly persons. *Journal of the American geriatrics Society*, 39(2):142–148, 1991.
- [5] Monique G Huisman, Barbara L Van Leeuwen, Giampaolo Ugolini, Isacco Montroni, John Spiliotis, Cesare Stabilini, Nicola de'Liguori Carino, Eriberto Farinella, Geertruida H de Bock, and Riccardo A Audisio. "timed up & go": A screening tool for predicting 30-day morbidity in onco-geriatric surgical patients? a multicenter cohort study. *PLoS One*, 9(1):e0086863, 2014.

- [6] World Health Organization. Monitoring health for the sdgs annex b: tables of health statistics by country, who region and globally. *World health statistics 2016*, 2016.
- [7] Jim Oeppen and James W Vaupel. Broken limits to life expectancy. *Science*, 296(5570):1029–1031, 2002.
- [8] Alessandra Marengoni, Sara Angleman, René Melis, Francesca Mangialasche, Anita Karp, Annika Garmen, Bettina Meinow, and Laura Fratiglioni. Aging with multimorbidity: a systematic review of the literature. *Ageing research reviews*, 10(4):430–439, 2011.
- [9] Rosemary Yancik, William Ershler, William Satariano, William Hazzard, Harvey J Cohen, and Luigi Ferrucci. Report of the national institute on aging task force on comorbidity. *The Journals of Gerontology Series A: Biological Sciences and Medical Sciences*, 62(3):275–280, 2007.
- [10] George M Savva, Orna A Donoghue, Frances Horgan, Claire O'Regan, Hilary Cronin, and Rose Anne Kenny. Using timed up-and-go to identify frail members of the older population. *The Journals of Gerontology Series A: Biological Sciences and Medical Sciences*, 68(4):441–446, 2013.
- [11] Rita Hwang, Norman R Morris, Allison Mandrusiak, Alison Mudge, Jessica Suna, Julie Adsett, and Trevor Russell. Timed up and go test: a reliable and valid test in patients with chronic heart failure. *Journal of cardiac failure*, 2015.
- [12] Claire Raphael, Cathy Briscoe, Justin Davies, Zachary Ian Whinnett, Charlotte Manisty, Richard Sutton, Jamil Mayet, and Darrel P Francis. Limitations of the new york heart association functional classification system and self-reported walking distances in chronic heart failure. *Heart*, 93(4):476–482, 2007.

- [13] Maath A Al Haddad, Michelle John, Samia Hussain, and Charlotte E Bolton. Role of the timed up and go test in patients with chronic obstructive pulmonary disease. *Journal of cardiopulmonary rehabilitation and prevention*, 36(1):49–55, 2016.
- [14] Antoine Langeard, Kristell Pothier, Remy Morello, Véronique Lelong-Boulouard, Pascale Lescure, Marie-Laure Bocca, Christian Marcelli, Pablo Descatoire, and Chantal Chavoix. Polypharmacy cut-off for gait and cognitive impairments. *Frontiers in Pharmacology*, 7, 2016.
- [15] Annika Hellzén Ingemarsson, Kerstin Frandin, D Mellstrom, and M Moller. Walking ability and activity level after hip fracture in the elderly–a follow-up. *J Rehabil Med*, 35(2):76–83, 2003.
- [16] George Y Laflamme, Dominique M Rouleau, Stéphane Leduc, Louis Roy, and Eric Beaumont. The timed up and go test is an early predictor of functional outcome after hemiarthroplasty for femoral neck fracture. *J Bone Joint Surg Am*, 94(13):1175–1179, 2012.
- [17] Antoine Brouquet, Tristan Cudennec, Stéphane Benoist, Sophie Moulias, Alain Beauchet, Christophe Penna, Laurent Teillet, and Bernard Nordlinger. Impaired mobility, asa status and administration of tramadol are risk factors for postoperative delirium in patients aged 75 years or more after major abdominal surgery. *Annals of surgery*, 251(4):759–765, 2010.
- [18] Thomas N Robinson, Jeffrey I Wallace, Daniel S Wu, Arek Wiktor, Lauren F Pointer, Shirley M Pfister, Terra J Sharp, Mary J Buckley, and Marc Moss. Accumulated frailty characteristics predict postoperative discharge institutionalization in the geriatric patient. *Journal of the American College of Surgeons*, 213(1):37–42, 2011.
- [19] Heike A Bischoff, Hannes B Stähelin, Andreas U Monsch, Maura D Iversen, Antje Weyh, Margot Von Dechend, Regula Akos, Martin Conzelmann, Walter Dick,

and Robert Theiler. Identifying a cut-off point for normal mobility: a comparison of the timed 'up and go'test in community-dwelling and institutionalised elderly women. *Age and ageing*, 32(3):315–320, 2003.

- [20] Daniel HJ Davis, Michael RH Rockwood, Arnold B Mitnitski, and Kenneth Rockwood. Impairments in mobility and balance in relation to frailty. *Archives of gerontology and geriatrics*, 53(1):79–83, 2011.
- [21] Mi-Ji Kim, Noriko Yabushita, Maeng-Kyu Kim, Tomoaki Matsuo, Junko Okuno, and Kiyoji Tanaka. Alternative items for identifying hierarchical levels of physical disability by using physical performance tests in women aged 75 years and older. *Geriatrics & gerontology international*, 10(4):302–310, 2010.
- [22] Mi-Ji Kim, Noriko Yabushita, Maeng-Kyu Kim, Miyuki Nemoto, Satoshi Seino, and Kiyoji Tanaka. Mobility performance tests for discriminating high risk of frailty in community-dwelling older women. *Archives of gerontology and geriatrics*, 51(2):192–198, 2010.
- [23] Kenneth Rockwood, E Awalt, Daniel Carver, and Chris MacKnight. Feasibility and measurement properties of the functional reach and the timed up and go tests in the canadian study of health and aging. *The journals of gerontology. Series A, Biological sciences and medical sciences*, 55(2):M70–3, 2000.
- [24] Pierre Soubeyran, Marianne Fonck, Christèle Blanc-Bisson, Jean-Frédéric Blanc, Joël Ceccaldi, Cécile Mertens, Yves Imbert, Laurent Cany, Luc Vogt, Jerôme Dauba, et al. Predictors of early death risk in older patients treated with first-line chemotherapy for cancer. *Journal of Clinical Oncology*, 30(15):1829–1834, 2012.
- [25] John A Rizzo, Sidney T Bogardus Jr, Linda Leo-Summers, Christianna S Williams, Denise Acampora, and Sharon K Inouye. Multicomponent targeted intervention to prevent delirium in hospitalized older patients: what is the economic value? *Medical care*, 39(7):740–752, 2001.

- [26] Liesbeth Hempenius, Barbara L Leeuwen, Dieneke ZB Asselt, Harald J Hoekstra, Theo Wiggers, Joris PJ Slaets, and Geertruida H Bock. Structured analyses of interventions to prevent delirium. *International journal of geriatric psychiatry*, 26(5):441–450, 2011.
- [27] S Jimeanez, J Roca, A Alonso, C Hernandez, et al. Telemedicine experience for chronic care in copd. *IEEE transactions on information technology in biomedicine*,  $10(3):567-573,2006.$
- [28] Elena Villalba, Dario Salvi, Manuel Ottaviano, Ignacio Peinado, María Teresa Arredondo, and A Akay. Wearable and mobile system to manage remotely heart failure. *IEEE Transactions on Information Technology in Biomedicine*, 13(6):990–996, 2009.
- [29] Josep Comín-Colet, Cristina Enjuanes, José M Verdú-Rotellar, Anna Linas, Pilar Ruiz-Rodriguez, Gina González-Robledo, Núria Farré, Pedro Moliner-Borja, Sonia Ruiz-Bustillo, and Jordi Bruguera. Impact on clinical events and healthcare costs of adding telemedicine to multidisciplinary disease management programmes for heart failure: Results of a randomized controlled trial. *Journal of telemedicine and telecare*, page 1357633X15600583, 2015.
- [30] Neale R Chumbler, William C Mann, Samuel Wu, Arlene Schmid, and Rita Kobb. The association of home-telehealth use and care coordination with improvement of functional and cognitive functioning in frail elderly men. *Telemedicine Journal & E-Health*, 10(2):129–137, 2004.
- [31] P Kastner, J Morak, R Modre, A Kollmann, C Ebner, FM Fruhwald, G Schreier, et al. Innovative telemonitoring system for cardiology: from science to routine operation. *Appl Clin Inf*, 1(2):165–176, 2010.
- [32] Fanpin Huang, Polun Chang, I-CHING HOU, Ming-Hsiang Tu, Chung-Fu Lan, et al. Use of a mobile device by nursing home residents for long-term care

comprehensive geriatric self-assessment: A feasibility study. *Computers Informatics Nursing*, 33(1):28–36, 2015.

- [33] E Ammenwerth, S Woess, C Baumgartner, B Fetz, A van der Heidt, P Kastner, R Modre-Osprian, S Welte, and G Poelzl. Evaluation of an integrated telemonitoring surveillance system in patients with coronary heart disease. *Methods of information in medicine*, 54(5):388–397, 2015.
- [34] Arash Salarian, Fay B Horak, Cris Zampieri, Patricia Carlson-Kuhta, John G Nutt, and Kamiar Aminian. itug, a sensitive and reliable measure of mobility. *IEEE Transactions on Neural Systems and Rehabilitation Engineering*, 18(3):303–310, 2010.
- [35] actibelt. actibelt $(\overline{R})$  a novel platform to capture and analyse human motion. http://www.actibelt.com/actibelt flyer march2010.pdf. [Online; accessed 7-August-2017].
- [36] James Beyea, Chris A McGibbon, Andrew Sexton, Jeremy Noble, and Colleen O'Connell. Convergent validity of a wearable sensor system for measuring sub-task performance during the timed up-and-go test. *Sensors*, 17(4):934, 2017.
- [37] Steven Valentor, Alan Parris, Shivaprasad Dhanapal, and William Stephens. Chair with adjustable legs, July 16 1996. US Patent 5,536,068.
- [38] Arduino LLC. What is arduino. [http://www.arduino.org/learning/](http://www.arduino.org/learning/getting-started/what-is-arduino) [getting-started/what-is-arduino](http://www.arduino.org/learning/getting-started/what-is-arduino). [Online; accessed 7-August-2017].
- [39] Arduino LLC. Arduino Software. <https://www.arduino.cc/en/Main/Software>. [Online; accessed 20-Decembre-2016].
- [40] Arduino LLC. Arduino Mega. [https://www.arduino.cc/en/Main/](https://www.arduino.cc/en/Main/ArduinoBoardMega) [ArduinoBoardMega](https://www.arduino.cc/en/Main/ArduinoBoardMega). [Online; accessed 7-August-2017].

- [41] Futureelectronics. Microcontrollers. [https://www.futureelectronics.com/en/](https://www.futureelectronics.com/en/Microcontrollers/microcontrollers.aspx) [Microcontrollers/microcontrollers.aspx](https://www.futureelectronics.com/en/Microcontrollers/microcontrollers.aspx). [Online; accessed 7-August-2017].
- [42] STMicroelectronics. Stm32f2x5. [http://www.st.com/en/microcontrollers/](http://www.st.com/en/microcontrollers/stm32f2x5.html?querycriteria=productId=LN1433) [stm32f2x5.html?querycriteria=productId=LN1433](http://www.st.com/en/microcontrollers/stm32f2x5.html?querycriteria=productId=LN1433). [Online; accessed 7- August-2017].
- [43] STMicroelectronics. Stm32f205rb Datasheet. [www.st.com/resource/en/](www.st.com/resource/en/datasheet/stm32f205rb.pdf) [datasheet/stm32f205rb.pdf](www.st.com/resource/en/datasheet/stm32f205rb.pdf). [Online; accessed 7-August-2017].
- [44] Robot-Electronics. I2C-Tutorial. [http://www.robot-electronics.co.uk/](http://www.robot-electronics.co.uk/i2c-tutorial) [i2c-tutorial](http://www.robot-electronics.co.uk/i2c-tutorial). [Online; accessed 7-August-2017].
- [45] AIT Austrian Institute Of Technology. Keep-In-Touch-Kit. [http://www.ait.ac.](http://www.ait.ac.at/themen/telemedical-solutions/keep-in-touch-kit/) [at/themen/telemedical-solutions/keep-in-touch-kit/](http://www.ait.ac.at/themen/telemedical-solutions/keep-in-touch-kit/). [Online; accessed 7- August-2017].
- [46] AIT. KIT iCON. <https://kit.ait.ac.at/technologie/icon/>. [Online; accessed] 7-August-2017].
- [47] AIT Austrian Institute Of Technology. KIT-iCON Basic Fact-Sheet. https://kit.ait.ac.at/wp-content/uploads/2015/04/KIT-iCON Basic-Fact-Sheet 1.0.pdf. [Online; accessed 7-August-2017].
- [48] ARM architectures. Keil uVision MDK5. <http://www2.keil.com/mdk5/uvision/>. [Online; accessed 7-August-2017].
- [49] Matlab. Mathworks Products Matlab. [https://www.mathworks.com/products/](https://www.mathworks.com/products/matlab/) [matlab/](https://www.mathworks.com/products/matlab/). [Online; accessed 7-August-2017].
- [50] Android. Android Studio. [https://developer.android.com/studio/index.](https://developer.android.com/studio/index.html) [html](https://developer.android.com/studio/index.html). [Online; accessed 7-August-2017].

- [51] Andreas Ziegl, Robert Modre-Osprian, Alberto Sánchez, Markus Falgenhauer, Peter Kastner, and Günter Schreier. Timed up-and-go device for unsupervised functional assessment of elderly patients. *EHealth2017–Health Informatics Meets EHealth: Digital Insight – Information-Driven Health and Care*, 236:298, 2017.
- [52] roboter teile.de. SRF 08 Datenblatt. [http://www.roboter-teile.de/](http://www.roboter-teile.de/datasheets/srf08.pdf) [datasheets/srf08.pdf](http://www.roboter-teile.de/datasheets/srf08.pdf). [Online; accessed 7-August-2017].
- [53] University of Illinois. Devantech SRF08 UltraSonic Ranger. [http://coecsl.](http://coecsl.ece.illinois.edu/ge423/DevantechSRF08UltraSonicRanger.pdf) [ece.illinois.edu/ge423/DevantechSRF08UltraSonicRanger.pdf](http://coecsl.ece.illinois.edu/ge423/DevantechSRF08UltraSonicRanger.pdf). [Online; accessed 20-Decembre-2016].
- [54] Adafruit. LCM MODULE TC1602A-01T. [https://cdn-shop.adafruit.com/](https://cdn-shop.adafruit.com/datasheets/TC1602A-01T.pdf) [datasheets/TC1602A-01T.pdf](https://cdn-shop.adafruit.com/datasheets/TC1602A-01T.pdf). [Online; accessed 7-August-2017].